**Oracle® Solaris Cluster Data Service for Apache Tomcat Guide**

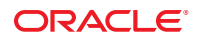

Part No: E26824 March 2012, E26824–01

Copyright © 2010, 2012, Oracle and/or its affiliates. All rights reserved.

This software and related documentation are provided under a license agreement containing restrictions on use and disclosure and are protected by intellectual property laws. Except as expressly permitted in your license agreement or allowed by law, you may not use, copy, reproduce, translate, broadcast, modify, license, transmit, distribute, exhibit, perform, publish or display any part, in any form, or by any means. Reverse engineering, disassembly, or decompilation of this software, unless required by law for interoperability, is prohibited.

The information contained herein is subject to change without notice and is not warranted to be error-free. If you find any errors, please report them to us in writing.

If this is software or related documentation that is delivered to the U.S. Government or anyone licensing it on behalf of the U.S. Government, the following notice is applicable:

U.S. GOVERNMENT RIGHTS. Programs, software, databases, and related documentation and technical data delivered to U.S. Government customers are "commercial computer software" or "commercial technical data" pursuant to the applicable Federal Acquisition Regulation and agency-specific supplemental regulations. As such, the use, duplication, disclosure, modification, and adaptation shall be subject to the restrictions and license terms set forth in the applicable Government contract, and, to the extent applicable by the terms of the Government contract, the additional rights set forth in FAR 52.227-19, Commercial Computer Software License (December 2007). Oracle America, Inc., 500 Oracle Parkway, Redwood City, CA 94065.

This software or hardware is developed for general use in a variety of information management applications. It is not developed or intended for use in any inherently dangerous applications, including applications that may create a risk of personal injury. If you use this software or hardware in dangerous applications, then you shall be responsible to take all appropriate fail-safe, backup, redundancy, and other measures to ensure its safe use. Oracle Corporation and its affiliates disclaim any liability for any damages caused by use of this software or hardware in dangerous applications.

Oracle and Java are registered trademarks of Oracle and/or its affiliates. Other names may be trademarks of their respective owners.

Intel and Intel Xeon are trademarks or registered trademarks of Intel Corporation. All SPARC trademarks are used under license and are trademarks or registered trademarks of SPARC International, Inc. AMD, Opteron, the AMD logo, and the AMD Opteron logo are trademarks or registered trademarks of Advanced Micro Devices. UNIX is a registered trademark of The Open Group.

This software or hardware and documentation may provide access to or information on content, products, and services from third parties. Oracle Corporation and its affiliates are not responsible for and expressly disclaim all warranties of any kind with respect to third-party content, products, and services. Oracle Corporation and its affiliates will not be responsible for any loss, costs, or damages incurred due to your access to or use of third-party content, products, or services.

Ce logiciel et la documentation qui l'accompagne sont protégés par les lois sur la propriété intellectuelle. Ils sont concédés sous licence et soumis à des restrictions d'utilisation et de divulgation. Sauf disposition de votre contrat de licence ou de la loi, vous ne pouvez pas copier, reproduire, traduire, diffuser, modifier, breveter, transmettre, distribuer, exposer, exécuter, publier ou afficher le logiciel, même partiellement, sous quelque forme et par quelque procédé que ce soit. Par ailleurs, il est interdit de procéder à toute ingénierie inverse du logiciel, de le désassembler ou de le décompiler, excepté à des fins d'interopérabilité avec des logiciels tiers ou tel que prescrit par la loi.

Les informations fournies dans ce document sont susceptibles de modification sans préavis. Par ailleurs, Oracle Corporation ne garantit pas qu'elles soient exemptes d'erreurs et vous invite, le cas échéant, à lui en faire part par écrit.

Si ce logiciel, ou la documentation qui l'accompagne, est concédé sous licence au Gouvernement des Etats-Unis, ou à toute entité qui délivre la licence de ce logiciel ou l'utilise pour le compte du Gouvernement des Etats-Unis, la notice suivante s'applique:

U.S. GOVERNMENT RIGHTS. Programs, software, databases, and related documentation and technical data delivered to U.S. Government customers are "commercial computer software" or"commercial technical data" pursuant to the applicable Federal Acquisition Regulation and agency-specific supplemental regulations. As such, the use, duplication, disclosure, modification, and adaptation shall be subject to the restrictions and license terms set forth in the applicable Government contract, and, to the extent applicable by the terms of the Government contract, the additional rights set forth in FAR 52.227-19, Commercial Computer Software License (December 2007). Oracle America, Inc., 500 Oracle Parkway, Redwood City, CA 94065.

Ce logiciel ou matériel a été développé pour un usage général dans le cadre d'applications de gestion des informations. Ce logiciel ou matériel n'est pas conçu ni n'est destiné à être utilisé dans des applications à risque, notamment dans des applications pouvant causer des dommages corporels. Si vous utilisez ce logiciel ou matériel dans le cadre d'applications dangereuses, il est de votre responsabilité de prendre toutes les mesures de secours, de sauvegarde, de redondance et autres mesures nécessaires à son utilisation dans des conditions optimales de sécurité. Oracle Corporation et ses affiliés déclinent toute responsabilité quant aux dommages causés par l'utilisation de ce logiciel ou matériel pour ce type d'applications.

Oracle et Java sont des marques déposées d'Oracle Corporation et/ou de ses affiliés. Tout autre nom mentionné peut correspondre à des marques appartenant à d'autres propriétaires qu'Oracle.

Intel et Intel Xeon sont des marques ou des marques déposées d'Intel Corporation. Toutes les marques SPARC sont utilisées sous licence et sont des marques ou des marques déposées de SPARC International, Inc. AMD, Opteron, le logo AMD et le logo AMD Opteron sont des marques ou des marques déposées d'Advanced Micro Devices. UNIX est une marque déposée d'The Open Group.

Ce logiciel ou matériel et la documentation qui l'accompagne peuvent fournir des informations ou des liens donnant accès à des contenus, des produits et des services émanant de tiers. Oracle Corporation et ses affiliés déclinent toute responsabilité ou garantie expresse quant aux contenus, produits ou services émanant de tiers. En aucun cas, Oracle Corporation et ses affiliés ne sauraient être tenus pour responsables des pertes subies, des coûts occasionnés ou des dommages causés par l'accès à des contenus, produits ou services tiers, ou à leur utilisation.

## **Contents**

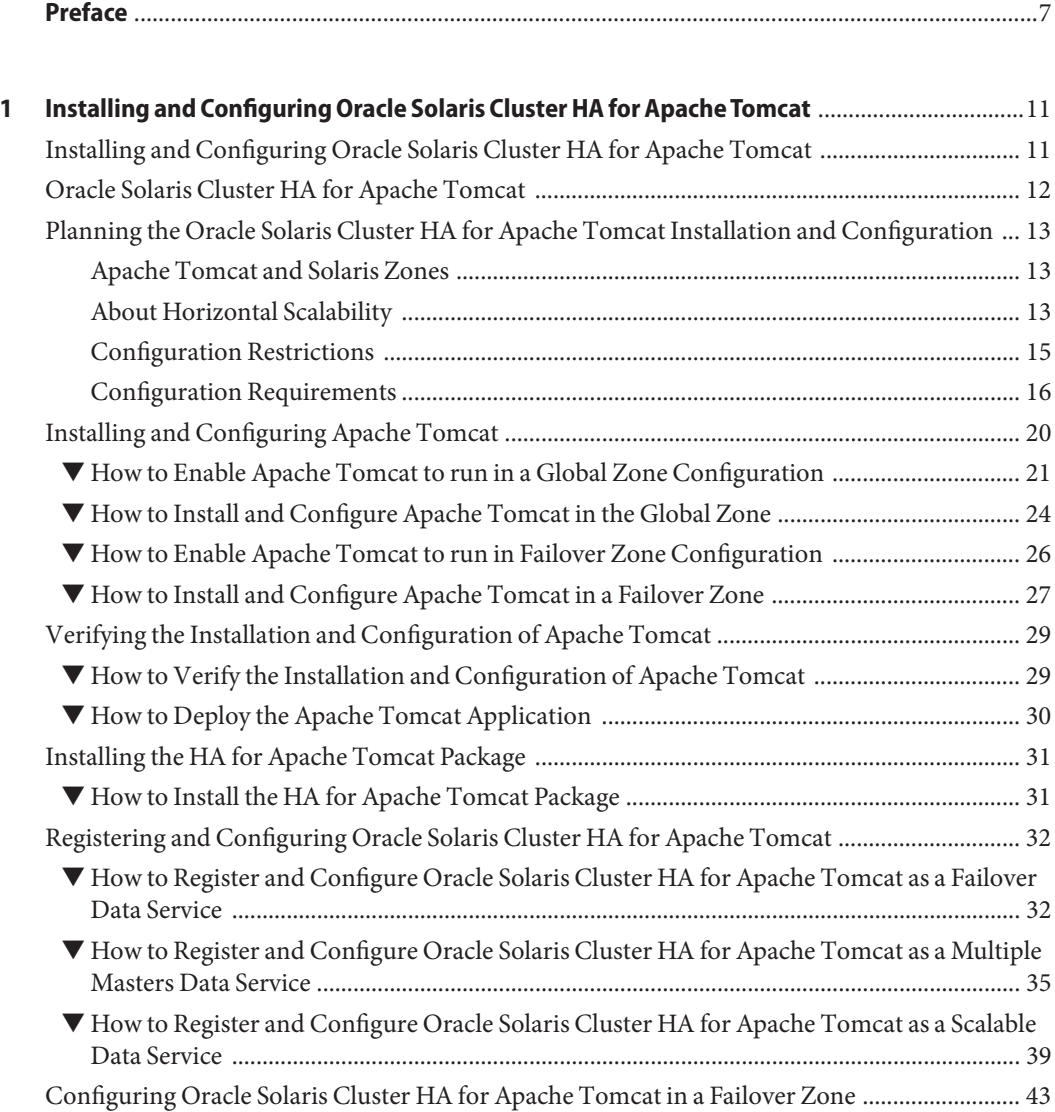

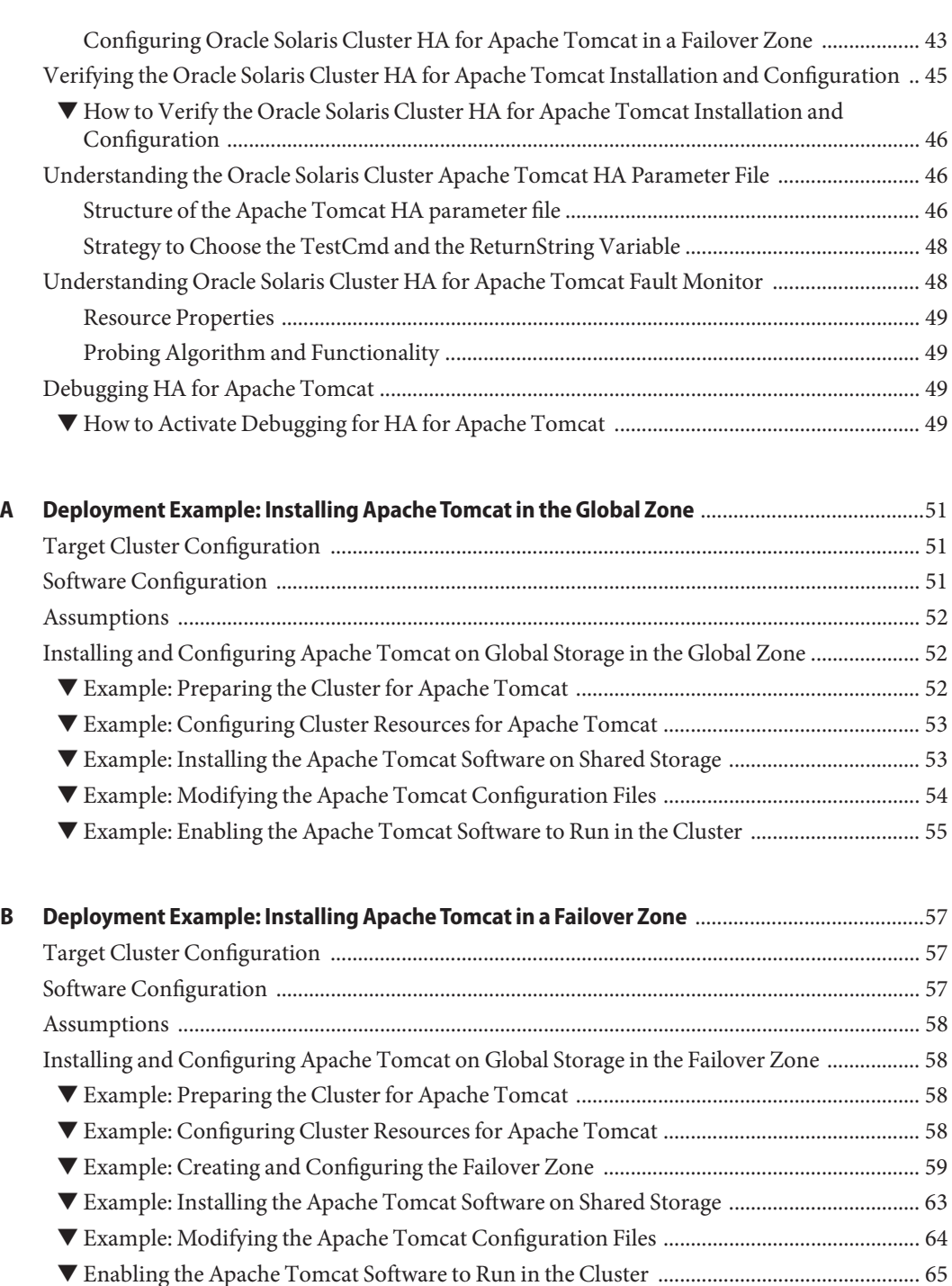

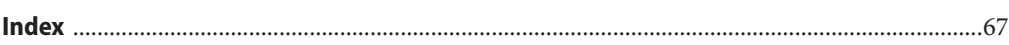

## <span id="page-6-0"></span>Preface

*Oracle Solaris Cluster Data Service for Apache Tomcat Guide* explains how to install and configure Oracle Solaris Cluster data services.

**Note –** This Oracle Solaris Cluster release supports systems that use the SPARC and x86 families of processor architectures. In this document, "x86" refers to the larger family of x86 compatible products. Information in this document pertains to all platforms unless otherwise specified.

This document is intended for system administrators with extensive knowledge of Oracle software and hardware. Do not use this document as a planning or presales guide. Before reading this document, you should have already determined your system requirements and purchased the appropriate equipment and software.

The instructions in this book assume knowledge of the Oracle Solaris Operating System and expertise with the volume-manager software that is used with Oracle Solaris Cluster software.

Bash is the default shell for Oracle Solaris 11. Machine names shown with the Bash shell prompt are displayed for clarity.

### **Using UNIX Commands**

This document contains information about commands that are specific to installing and configuring Oracle Solaris Cluster data services. The document does *not* contain comprehensive information about basic UNIX commands and procedures, such as shutting down the system, booting the system, and configuring devices. Information about basic UNIX commands and procedures is available from the following sources:

- Online documentation for the Oracle Solaris Operating System
- Oracle Solaris Operating System man pages
- Other software documentation that you received with your system

### **Typographic Conventions**

The following table describes the typographic conventions that are used in this book.

**TABLE P–1** Typographic Conventions

| <b>Typeface</b> | Description                                                                    | Example                                                   |
|-----------------|--------------------------------------------------------------------------------|-----------------------------------------------------------|
| AaBbCc123       | The names of commands, files, and directories,<br>and onscreen computer output | Edit your . login file.                                   |
|                 |                                                                                | Use 1s - a to list all files.                             |
|                 |                                                                                | machine name% you have mail.                              |
| AaBbCc123       | What you type, contrasted with onscreen<br>computer output                     | machine name% su                                          |
|                 |                                                                                | Password:                                                 |
| aabbcc123       | Placeholder: replace with a real name or value                                 | The command to remove a file is rm<br>filename.           |
| AaBbCc123       | Book titles, new terms, and terms to be<br>emphasized                          | Read Chapter 6 in the User's Guide.                       |
|                 |                                                                                | A <i>cache</i> is a copy that is stored<br>locally.       |
|                 |                                                                                | Do <i>not</i> save the file.                              |
|                 |                                                                                | <b>Note:</b> Some emphasized items<br>appear bold online. |

### **Shell Prompts in Command Examples**

The following table shows the default UNIX system prompt and superuser prompt for shells that are included in the Oracle Solaris OS. Note that the default system prompt that is displayed in command examples varies, depending on the Oracle Solaris release.

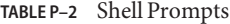

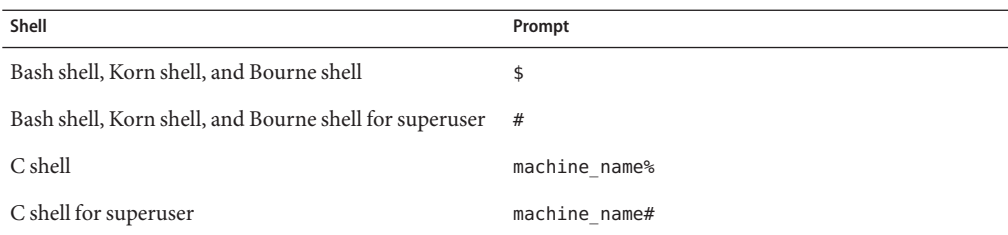

### **Related Documentation**

Information about related Oracle Solaris Cluster topics is available in the documentation that is listed in the following table. All Oracle Solaris Cluster documentation is available at <http://www.oracle.com/technetwork/indexes/documentation/index.html>.

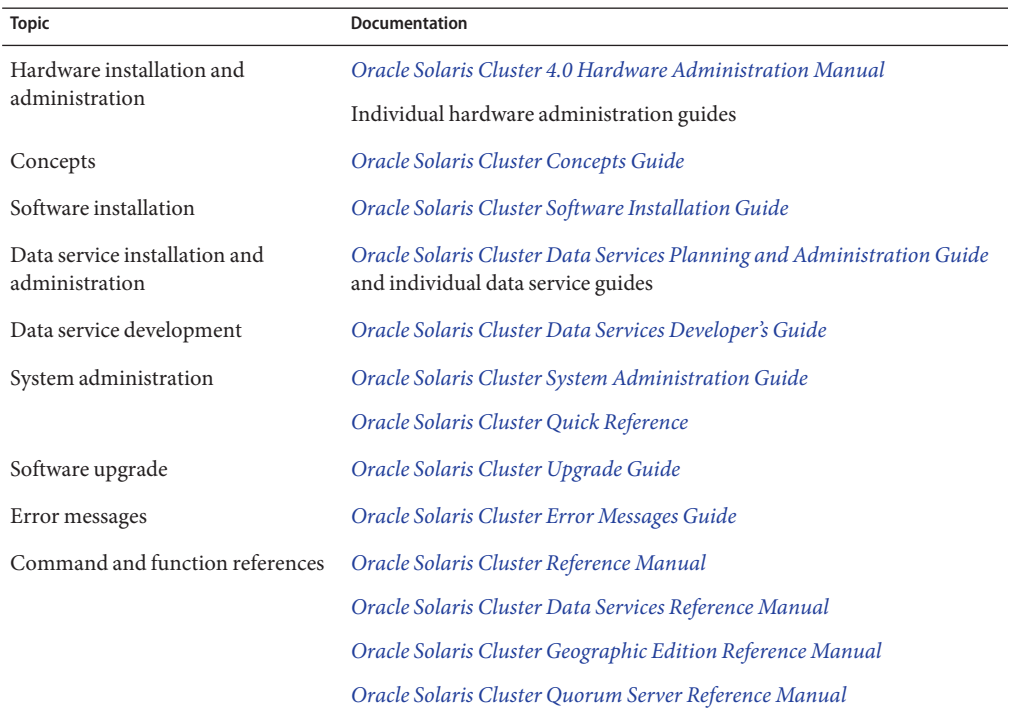

### **Access to Oracle Support**

Oracle customers have access to electronic support through My Oracle Support. For information, visit <http://www.oracle.com/pls/topic/lookup?ctx=acc&id=info> or visit <http://www.oracle.com/pls/topic/lookup?ctx=acc&id=trs> if you are hearing impaired.

### <span id="page-9-0"></span>**Getting Help**

If you have problems installing or using Oracle Solaris Cluster, contact your service provider and provide the following information.

- Your name and email address (if available)
- Your company name, address, and phone number
- The model number and serial number of your systems
- The release number of the operating environment (for example, Oracle Solaris 11)
- The release number of Oracle Solaris Cluster (for example, Oracle Solaris Cluster 4.0)

Use the following commands to gather information about your system for your service provider.

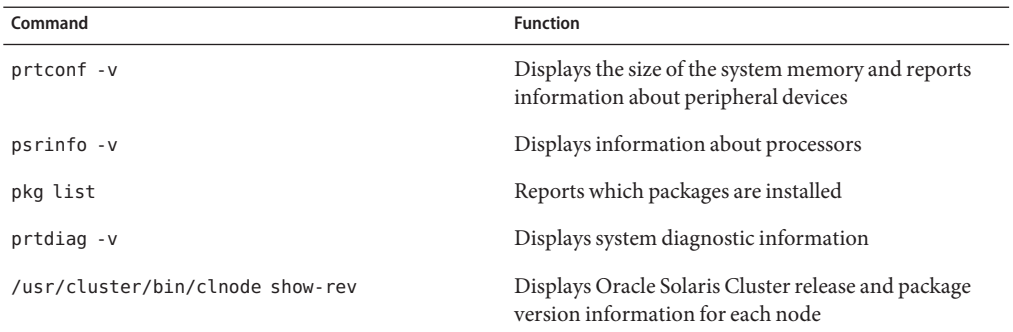

Also have available the contents of the /var/adm/messages file.

# <span id="page-10-0"></span>CHAP **CHAPTER 1**

## Installing and Configuring Oracle Solaris Cluster HA for Apache Tomcat

This chapter explains how to install and configure HA for Apache Tomcat.

This chapter contains the following sections.

- "Installing and Configuring Oracle Solaris Cluster HA for Apache Tomcat" on page 11
- ["Oracle Solaris Cluster HA for Apache Tomcat" on page 12](#page-11-0)
- ["Planning the Oracle Solaris Cluster HA for Apache Tomcat Installation and Configuration"](#page-12-0) [on page 13](#page-12-0)
- ["Installing and Configuring Apache Tomcat" on page 20](#page-19-0)
- ["Verifying the Installation and Configuration of Apache Tomcat" on page 29](#page-28-0)
- ["Installing the HA for Apache Tomcat Package" on page 31](#page-30-0)
- ["Registering and Configuring Oracle Solaris Cluster HA for Apache Tomcat" on page 32](#page-31-0)
- ["Configuring Oracle Solaris Cluster HA for Apache Tomcat in a Failover Zone" on page 43](#page-42-0)
- ["Verifying the Oracle Solaris Cluster HA for Apache Tomcat Installation and Configuration"](#page-44-0) [on page 45](#page-44-0)
- ["Understanding the Oracle Solaris Cluster Apache Tomcat HA Parameter File" on page 46](#page-45-0)
- ["Understanding Oracle Solaris Cluster HA for Apache Tomcat Fault Monitor" on page 48](#page-47-0)
- ["Debugging HA for Apache Tomcat" on page 49](#page-48-0)

### **Installing and Configuring Oracle Solaris Cluster HA for Apache Tomcat**

Table 1–1 lists the tasks for installing and configuring Oracle Solaris Cluster HA for Apache Tomcat. Perform these tasks in the order they are listed.

**TABLE 1–1** Task Map: Installing and Configuring Oracle Solaris Cluster HA for Apache Tomcat

| Task                      | For Instructions, Go To                                                                                  |
|---------------------------|----------------------------------------------------------------------------------------------------|
| 1. Plan the installation. | "Planning the Oracle Solaris Cluster HA for Apache Tomcat"<br>Installation and Configuration" on page 13 |

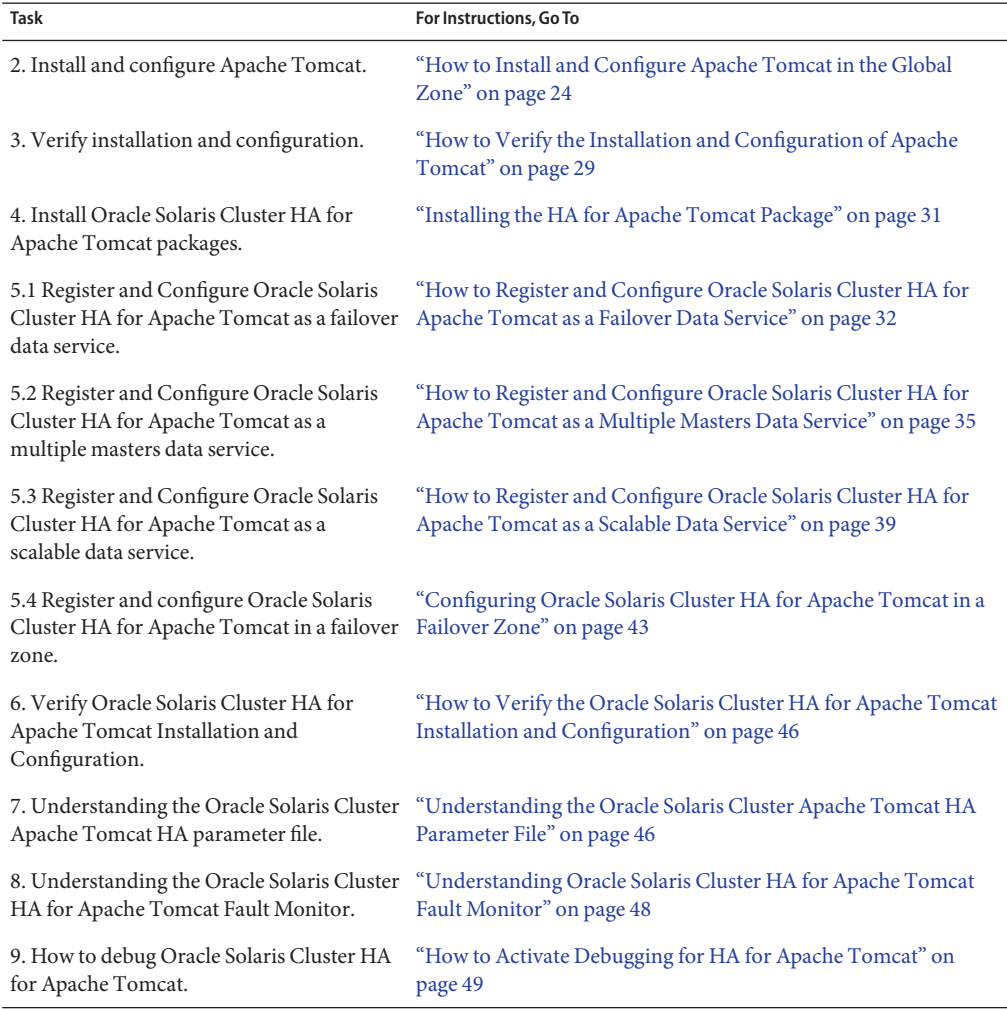

<span id="page-11-0"></span>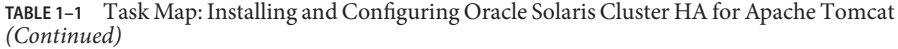

### **Oracle Solaris Cluster HA for Apache Tomcat**

Apache Tomcat acts as a servlet engine behind an Apache web server, or you can configure it as a standalone web server that includes the servlet engine.

Apache Tomcat is freely available under Apache Software License and can be downloaded from <http://jakarta.apache.org>.

<span id="page-12-0"></span>The Oracle Solaris Cluster HA for Apache Tomcat data service provides a mechanism for orderly startup and shutdown, fault monitoring, and automatic failover of the Apache Tomcat service.

The following table describes the relation between the application components and the related Oracle Solaris Cluster data service.

**TABLE 1–2** Protection of Components

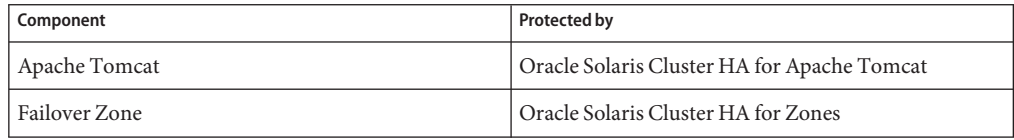

### **Planning the Oracle Solaris Cluster HA for Apache Tomcat Installation and Configuration**

This section contains the information you need to plan your Oracle Solaris Cluster HA for Apache Tomcat installation and configuration.

**Note –** Oracle Solaris Cluster HA for Apache Tomcat is supported on a zone cluster, and the zone cluster node is treated like a physical node.

### **Apache Tomcat and Solaris Zones**

Oracle Solaris Cluster HA for Apache Tomcat is supported in Solaris Zones, and Oracle Solaris Cluster supports two concepts for Solaris Zones.

- Zones are containers that are running after a reboot of the node. These containers, combined with resource groups having the nodename *nodename:zonename* as a valid "nodename" in the resource groups nodename list.
- Failover Zone containers are managed by the Solaris Zones agent, and are represented by a resource of a resource group.

### **About Horizontal Scalability**

Oracle Solaris Cluster includes a concept of horizontal scalability for data services called scalable service. IP based load-balancing algorithms are integrated in this concept. Because of this reason you can scale horizontally without using hardware load balancers. For a more detailed discussion of this scalable service, see *[Oracle Solaris Cluster Concepts Guide](http://www.oracle.com/pls/topic/lookup?ctx=E23623&id=CLCON)*.

<span id="page-13-0"></span>Before using the Oracle Solaris Cluster HA for Apache Tomcat in a scalable configuration, you should closely examine the infrastructure of the cluster and the clients.

If your clients access your application using proxies, determine whether the used proxy stays the same during a session context. This is true for an intranet.

If the proxy changes during a session context, this signifies that from the load-balancing point of view that the source IP address is changing. This will spoil every IP based load-balancing effort, whether it is hardware or software.

When the client accesses the server over the Internet, it is *not* guaranteed that the source IP address remains the same during a session context.

Oracle Solaris Cluster HA for Apache Tomcat can be configured two ways to get horizontal scalability:

- 1. Using Oracle Solaris Cluster HA for Apache Tomcat in a purely scalable configuration.
- 2. Using Oracle Solaris Cluster HA for Apache Tomcat in a multiple-masters configuration.

The difference between the two configuration is in the way of accessing the nodes:

- A client accesses the scalable configuration by its shared address. In this case, Oracle Solaris Cluster does the load-balancing.
- A client accesses a multiple masters configuration using each node's physical address. Load-balancing must be done outside of the cluster.

For more information about scalable data services, see *[Oracle Solaris Cluster Concepts Guide](http://www.oracle.com/pls/topic/lookup?ctx=E23623&id=CLCON)*.

Both configuration options are discussed in the sections"Oracle Solaris Cluster HA for Apache Tomcat as a scalable configuration" on page 14 and ["Oracle Solaris Cluster HA for Apache](#page-14-0) [Tomcat as a multiple master configuration" on page 15.](#page-14-0)

### **Oracle Solaris Cluster HA for Apache Tomcat as a scalable configuration**

You can use Oracle Solaris Cluster HA for Apache Tomcat in a scalable configuration if it is guaranteed, that the source IP address remains the same during a session context. This guarantee is achieved in example in an intranet.

If the source IP address might change during a session context and a scalable configuration is required, Apache Tomcat needs to be configured with session replication. This can be done by the application using a global file system or a database.

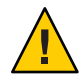

**Caution –** You will get a performance penalty from this approach.

You will get better performance using Tomcat's inbound memory session replication for a scalable configuration with changing source IP addresses.

<span id="page-14-0"></span>■ For Apache Tomcat 5.x and 6.x, inbound memory session replication as a built-in feature is on the feature list.

### **Oracle Solaris Cluster HA for Apache Tomcat as a multiple master configuration**

You can use Oracle Solaris Cluster HA for Apache Tomcat in a multiple master configuration in the other scenarios. External load-balancing is required. A typical configuration uses the scalable Apache web server as a load balancer and configures one physical host name of an Apache Tomcat instance behind each instance of the Apache web server. Another option is to use a hardware load balancer, which handles the session context.

The difference between scalable and multiple masters configuration is in the way the clients access the cluster nodes. In a scalable configuration, they access the shared address. Otherwise, the clients access the physical zone or hostnames.

## **Configuration Restrictions**

The configuration requirements in this section apply only to Apache Tomcat.

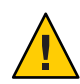

**Caution –** If your data service configuration does not conform to these requirements, the data service configuration might not be supported.

### **Restriction to deploy Oracle Solaris Cluster HA for Apache Tomcat in a scalable configuration**

Deploy a scalable Oracle Solaris Cluster HA for Apache Tomcat configuration only if either session replication or reliable source IP addresses are achieved. Otherwise, the behavior of the application becomes unpredictable.

### **Restriction for the Load\_balancing\_policy**

Setting the resource parameter Load\_balancing\_policy to LB\_STICKY is strictly required, if Oracle Solaris Cluster HA for Apache Tomcat is deployed in a scalable configuration with reliable source IP addresses when no session replication is configured. Otherwise, the behavior of the application becomes unpredictable. In every other scalable configuration, the Sticky Load\_balancing\_policy helps to get more cache hits out of your caches.

### **Restriction for Scalable Services and Solaris Zones**

Oracle Solaris Cluster HA for Apache Tomcat can be deployed in scalable configurations in Solaris Zones only if you use the zone features of Oracle Solaris Cluster.

### <span id="page-15-0"></span>**Restriction for the Apache Tomcat smf Service Name in a Failover Zone**

The Apache Tomcat configuration in a failover zone uses the smf component of Oracle Solaris Cluster HA for Solaris Zones. The registration of the Apache Tomcat data service in a failover zone defines an smf service to control the Apache Tomcat database. The name of this smf service is generated in this naming scheme:

svc:/application/sczone-agents:*resource-name*. No other smf service with exactly this name can exist.

The associated smf manifest is automatically created during the registration process in this location and naming scheme:

/var/svc/manifest/application/sczone-agents/*resource-name*.xml. No other manifest can coexist with this name.

### **Restriction for Apache Tomcat 5.5.28, 6.0.28, 6.0.29, and 7.06**

Starting with Apache Tomcat versions 5.5.28, 6.0.28, 6.0.29, and 7.06, you must use the wget probe algorithm. This bypasses the normal probe, enabling the TestUrl parameter to work correctly. You can choose to use the wget probe algorithm for earlier Apache Tomcat versions or continue to use the original mconnect probe algorithm.

### **Configuration Requirements**

These requirements apply to Oracle Solaris Cluster HA for Apache Tomcat only. You must meet these requirements before you proceed with your Oracle Solaris Cluster HA for Apache Tomcat installation and configuration.

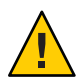

**Caution –** Your data service configuration might not be supported if you do not adhere to these requirements.

### **Location of the Tomcat Home Directory for Scalable or Multiple Masters Configurations**

If you intend to install Apache Tomcat in a scalable resource group, create the Tomcat Home directory and its dynamic data on local storage.

This is required because Apache Tomcat uses the directory structure to store its configuration, logs, deployed applications, and so on.

If your local storage is not large enough, you can use a Global File System on the shared storage.

<span id="page-16-0"></span>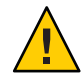

**Caution –** In this scenario, the deployment of Tomcat applications needs to occur on every node where Apache Tomcat is hosted.

### **Load Balancing for Multiple Master Configurations**

If you intend to install Apache Tomcat in a multiple master configuration, an external load balancer is required.

### **Location of the Tomcat Home Directory for Failover Configurations**

If you intend to install Apache Tomcat in a failover resource group, create the Tomcat Home directory on the shared storage. The location for the Tomcat Home directory can reside on a Global File System (GFS) or it can reside on a Failover File System (FFS) with an HAStoragePlus resource. It is best practice to store it on a FFS.

This is required because Apache Tomcat uses the directory structure to store its configuration, logs, deployed applications, and so on. It is not recommended to store the binaries local and the dynamic parts of the data on the shared storage.

**Note –** It is best practice to mount Global File Systems with the /global prefix and to mount Failover File Systems with the /local prefix.

### **Location of the wget Command for Apache Tomcat 5.5.28, 6.0.28, 6.0.29, and 7.06**

To support the wget probe algorithm for Apache Tomcat 5.5.28, 6.0.28, 6.0.29, and 7.06, the wget command must be available from every node of the cluster.

### **Apache Tomcat Component Dependencies**

You can configure the Oracle Solaris Cluster HA for Apache Tomcat data service to protect one or more Apache Tomcat instances. Each instance needs to be covered by one Apache Tomcat resource. The dependencies between the Apache Tomcat resource and other needed resources are described in Table 1–3, [Table 1–4,](#page-17-0) [Table 1–5,](#page-17-0) or [Table 1–6.](#page-18-0)

| Component                                    | Dependency                                                                                                 |
|----------------------------------------------|----------------------------------------------------------------------------------------------------|
| Apache Tomcat resource in<br>the global zone | SUNW.HAStoragePlus – This dependency is required only if the configuration<br>uses a failover file system. |
|                                              | SUNW.LogicalHostName                                                                                       |

**TABLE 1–3** Dependencies Between HA for Apache Tomcat Components in Failover Configurations

| $\cup$ uninaca) |                                                                                                    |
|-----------------|----------------------------------------------------------------------------------------------------|
| Component       | Dependency                                                                                                    |
|                 | Apache Tomcat resource in Oracle Solaris Cluster HA for the Solaris Zone boot resource.                                         |
| a failover zone | SUNW.HAStoragePlus                                                                                                    |
|                 | SUNW. Logical Host Name - This dependency is required only if the zones boot<br>resource does not manage the zone's IP address. |

<span id="page-17-0"></span>**TABLE 1–3** Dependencies Between HA for Apache Tomcat Components in Failover Configurations *(Continued)*

Because of the special requirements of a scalable configuration, you need no dependencies to storage or addresses, as long as every Apache Tomcat and its parameter file pfile is stored on the root file system. Otherwise, follow Table 1–4.

**TABLE 1–4** Dependencies Scalable

| Component                     | <b>Description</b>                                                                                                    |
|-------------------------------|----------------------------------------------------------------------------------------------------|
| Storage Resource              | This resource can be a SUNW. HAStorage or a SUNW. HAStoragePlus resource type.                                                                   |
| Apache<br>Tomcat (Mandatory)  | Storage resource.                                                                                                    |
|                               | The Storage resource manages the Apache Tomcat File System Mount points and<br>ensures that Apache Tomcat is not started until they are mounted. |
| Shared<br>address (Mandatory) | The shared address resource resides in a separate resource group on which the scalable<br>resource group depends.                                |

A multiple master configuration is running on more than one nodes like a scalable configuration, but without a shared address. Because of the special requirements of a multiple masters configuration, you need no dependencies to storage or addresses, as long as every Apache Tomcat and its parameter file pfile is stored on the root file system. Otherwise, follow Table 1–5.

**TABLE 1–5** Dependencies Between HA for Apache Tomcat Components in Failover Configurations

| Component                                    | Dependency                                                                                                    |
|----------------------------------------------|----------------------------------------------------------------------------------------------------|
| Apache Tomcat resource in<br>the global zone | SUNW. HAS to ragePlus. This dependency is required only, if the configuration<br>uses a failover file system. |
|                                              | Apache Tomcat resource in Oracle Solaris Cluster HA for the Solaris Zone boot resource.                       |
| a failover zone                              | SUNW.HAStoragePlus                                                                                            |

If more elaborate dependencies are required, see the [r\\_properties](http://www.oracle.com/pls/topic/lookup?ctx=E23623&id=CLCRMr-properties-5)(5) and [rg\\_properties](http://www.oracle.com/pls/topic/lookup?ctx=E23623&id=CLCRMrg-properties-5)(5) man pages for further dependencies and affinities settings.

<span id="page-18-0"></span>**Note –** For more detailed information about Apache Tomcat, refer to the <http://jakarta.apache.org> web page.

A SUNW.HAStoragePlus resource requires a Resource\_offline\_restart dependency type, while all other resources require a strong dependency type called Resource dependencies. You must define the Resource offline restart dependency for the SUNW. HAStoragePlus resource if the resource type version is at least version 9. See Table 1–6 for the dependency type needed for each resource. The following resources are examples and you should evaluate the dependency to other resources on a case-by-case basis.

**TABLE 1–6** Dependency Types for HA for Apache Tomcat Resources

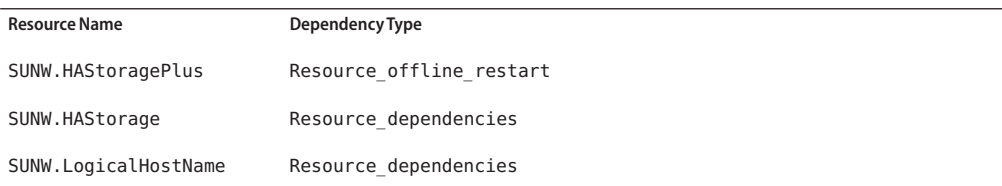

### **HA for Apache Tomcat Configuration and Registration Files**

Apache Tomcat component has configuration and registration files in the directory /opt/SUNWsctomcat/util . These files let you register the Apache Tomcat component with Oracle Solaris Cluster.

Within these files, the appropriate dependencies have been applied.

```
# cd /opt/SUNWsctomcat
#
# ls -l util
total 4<br>-rwxr-xr-x   1 root
-rwxr-xr-x 1 root bin 1619 Apr 29 11:57 sctomcat_config
-r-xr-xr-x 1 root bin 7058 Apr 29 11:58 sctomcat_register
-r-xr-xr-x 1 root bin 3752 Apr 29 11:57 sctomcat_smf_register
-r-xr-xr-x 1 root bin 1350 Apr 29 11:58 sctomcat smf remove
# more util/*g
::::::::::::::
util/sctomcat_config
::::::::::::::
#
# Copyright 2006, 2012, Oracle and/or its affiliates. All rights reserved.
#
#ident "@(#)sctomcat_config.ksh 1.2 01/03/12"
# This file will be sourced in by sctomcat register and the parameters
# listed below will be used.
#
# These parameters can be customized in (key=value) form
```
<span id="page-19-0"></span># # RS - name of the resource for the application RG - name of the resource group containing RS # PORT - name of the port number # LH - name of the LogicalHostname SC resource SCALABLE - true for a scalable resource or false for a failover resource # NETWORK - false or true, false for multiple master configurations without # shared address, in this case SCALABLE will be ignored # PFILE - absolute path to the parameter file for the Tomcat resource # HAS\_RS - name of the HAStoragePlus SC resource # (it can be a , separated list for the dependencies) # # The following variables need to be set only if the agent runs in a # local zone ZONE - the zone name where the Apache Tomcat should run in # Optional # ZONEBT - The resource name which controls the zone. Optional # PROJECT - A project in the zone, that will be used for this service specify it if you have an su - in the start stop or probe, # or to define the smf credentials. If the variable is not set, # it will be translated as :default for the smf manifest Optional  $RS=$  $RG=$ PORT= LH= NETWORK=false SCALABLE=false PFILE= HAS RS= # local zone specific options ZONE= ZONE\_BT= PROJECT=

### **Installing and Configuring Apache Tomcat**

This section contains the procedures you need to install and configure Apache Tomcat.

**Note –** For more information about Apache Tomcat, refer to the <http://jakarta.apache.org> web page.

#### **Determine how Apache Tomcat will be deployed in Oracle Solaris Cluster:**

- Determine which version of Apache Tomcat will be deployed.
- Determine how many Apache Tomcat instances will be deployed.
- Determine which Cluster File System will be used by each Apache Tomcat instance.

<span id="page-20-0"></span>■ Determine the type of the target zone where you will install Apache Tomcat. Valid zone types include the global zone or the failover zone.

To install and configure Apache Tomcat in a *global zone* configuration, complete the following tasks:

- "How to Enable Apache Tomcat to run in a Global Zone Configuration" on page 21
- ["How to Install and Configure Apache Tomcat in the Global Zone" on page 24](#page-23-0)

To install and configure Apache Tomcat in a *failover zone* configuration, complete the following tasks:

- ["How to Enable Apache Tomcat to run in Failover Zone Configuration" on page 26](#page-25-0)
- ["How to Install and Configure Apache Tomcat in a Failover Zone" on page 27](#page-26-0)

You will find installation examples for each zone type in:

- [Appendix A, "Deployment Example: Installing Apache Tomcat in the Global Zone"](#page-50-0)
- [Appendix B, "Deployment Example: Installing Apache Tomcat in a Failover Zone"](#page-56-0)

### ▼ **How to Enable Apache Tomcat to run in a Global Zone Configuration**

- **Become superuser or assume a role that provides solaris.cluster.admin RBAC authorization on one of the nodes in the cluster that will host ApacheTomcat. 1**
- **Register the** SUNW.gds **and** SUNW.HAStoragePlus**resource type. 2**

# **clresourcetype register SUNW.gds SUNW.HAStoragePlus**

**Create a failover resource group. 3**

**Note –** Perform this step only if you create a failover data service.

# **clresourcegroup create** *Apache Tomcat-failover-resource-group*

**(Optional) Create a resource for the ApacheTomcat Disk Storage. 4**

**Note –** Perform this step only if you create a failover data service.

```
# clresource create \
-g Apache-Tomcat-failover-resource-group \
-t SUNW.HAStoragePlus \
-p FilesystemMountPoints=Apache Tomcat- instance-mount-points Apache-Tomcat-has-resource
```
<span id="page-21-0"></span>**(Optional) Create a resource for the ApacheTomcat Logical Hostname. 5**

**Note –** Perform this step for a failover data service.

```
# clreslogicalhostname \
-g Apache Tomcat-failover-resource-group \
-h Apache Tomcat-logical-hostname Apache Tomcat-lh-resource
```
**Enable the failover resource group that now includes the ApacheTomcat Disk Storage and Logical Hostname resources. 6**

**Note –** Perform this step for a failover data service.

# **clresourcegroup online -emM -n** *current-node Apache Tomcat-failover-resource-group*

**(Optional) Create the resource group for the multiple masters data service. 7**

**Note –** Perform this step only if you create a multiple masters data service.

```
# clresourcegroup create \
-p Maximum_primaries=2 \
-p Desired_primaries=2 Apache-Tomcat-Scalable-resource-group
```
If you need more nodes, adjust Maximum\_primaries and Desired\_primaries to the appropriate value.

**(Optional) Create a resource for the ApacheTomcat Disk Storage if it is not in the root file system. 8**

**Note –** Perform this step only if you create a multiple masters data service.

```
# clresource create \
-g Apache-Tomcat-failover-resource-group \
-t SUNW.HAStoragePlus \
-p FilesystemMountPoints=Apache Tomcat- instance-mount-points Apache-Tomcat-has-resource
```
**Enable the multiple master resource group that now includes the ApacheTomcat Disk Storage and Logical Hostname resources. 9**

**Note –** Perform this step only if you create a multiple masters data service.

# **clresourcegroup online -emM** *Apache Tomcat-failover-resource-group*

**Create a failover resource group for the SharedAddress resource. 10**

<span id="page-22-0"></span>**Note –** Perform this step only if you create a scalable data service.

# **clresourcegroup create** *Apache-Tomcat-SharedAddress-resource-group*

**Create the SharedAddress resource. 11**

**Note –** Perform this step only if you create a scalable data service.

```
# clressharedaddress create \
-g Apache-Tomcat-SharedAddress-resource-group \
-h Apache-Tomcat-SharedAddress-hostname \
Apache-Tomcat-SharedAddress-resource
```
**Online the SharedAddress resource group. 12**

**Note –** Perform this step only if you create a scalable data service.

# **clresourcegroup online -emM** *Apache-Tomcat-SharedAddress-resource-group*

**Create the resource group for the scalable service. 13**

**Note –** Perform this step only if you create a scalable data service.

```
# clresourcegroup create \
-p Maximum_primaries=2 \
-p Desired_primaries=2 \
-p RG_dependencies=Apache-Tomcat-SharedAddress-resource-group \
Apache-Tomcat-Scalable-resource-group
```
If you need more nodes, adjust Maximum\_primaries and Desired\_primaries to the appropriate value.

**Create a resource for the ApacheTomcat Disk Storage if it is not in the root file system. 14**

**Note –** Perform this step only if you create a scalable data service.

```
# clresource create Apache-Tomcat-has-resource \
-g Apache-Tomcat-scalable-group \
-t SUNW.HAStoragePlus \
-p FilesystemMountPoints=Apache Tomcat- instance-mount-points
```
**Enable the failover resource group that now includes the ApacheTomcat Disk Storage and 15 Logical Hostname resources.**

<span id="page-23-0"></span>**Note –** Perform this step only if you create a scalable data service.

# **clresourcegroup online -emM** *Apache Tomcat-resource-group*

### ▼ **How to Install and Configure Apache Tomcat in the Global Zone**

**Determine how ApacheTomcat will be deployed in Oracle Solaris Cluster 1**

■ Determine whether you will use Apache Tomcat as a failover or a multiple master, or a scalable data service.

For conceptual information on scalable and failover data services, see *[Oracle Solaris Cluster](http://www.oracle.com/pls/topic/lookup?ctx=E23623&id=CLCON) [Concepts Guide](http://www.oracle.com/pls/topic/lookup?ctx=E23623&id=CLCON)*.

- Determine which user name will run Apache Tomcat.
- Determine how many Apache Tomcat versions and instances will be deployed.
- If more than one instance of a version will be deployed, determine whether they share the binaries.
- Determine which Cluster File System will be used by each Apache Tomcat instance.
- **Become superuser or assume a role that provides solaris.cluster.modify and 2 solaris.cluster.admin RBAC authorizations.**

#### **Create a user and a group if required. 3**

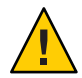

**Caution –** In this scenario, the deployment of the Tomcat group and user needs to occur on every node where Apache Tomcat is hosted.

If Apache Tomcat is to run under a non root user, you have to create the appropriate user and the appropriate group. For these tasks, use the following commands.

**a. Create the group.**

# **groupadd —g 1000 tomcat**

- **b. Create the user.**
	- # **useradd —u 1000 —g 1000 —d /global/tomcat —s /bin/ksh tomcat**
- **If you are not logged in as root, switch to the appropriate user name. 4**

# **su —** *user-name*

#### <span id="page-24-0"></span>**Install ApacheTomcat. 5**

If you deploy Apache Tomcat as a failover data service, install Apache Tomcat onto a shared file system within Oracle Solaris Cluster.

You should install Apache Tomcat onto shared disks. For a discussion of the advantages and disadvantages of installing the software on a local versus a cluster file system, see ["Determining](http://www.oracle.com/pls/topic/lookup?ctx=E23623&id=CLDAGchdfhbce) the Location of the Application Binaries" in *[Oracle Solaris Cluster Data Services Planning and](http://www.oracle.com/pls/topic/lookup?ctx=E23623&id=CLDAGchdfhbce) [Administration Guide](http://www.oracle.com/pls/topic/lookup?ctx=E23623&id=CLDAGchdfhbce)*.

If you will deploy Apache Tomcat as a failover data service install the Apache Tomcat binaries on the shared storage on **one** node. If Apache Tomcat will be deployed as a scalable or a multiple master data service, install the Apache Tomcat binaries on the local storage on **every** node, that will host the Apache Tomcat data service.

**Note –** Refer to <http://tomcat.apache.org/index.html> for instructions about installing Apache Tomcat.

If you deploy Apache Tomcat as a scalable data service for a scalable or a multiple masters configuration, repeat the following step at every node that will host Apache Tomcat.

#### **Create the environment script. 6**

Create a Korn shell or a C shell script (dependent on the login-shell of your Apache Tomcat user name) to set the environment variables for Apache Tomcat. You must set the environment variables in a shell script and not in the user's profile.

With this mechanism you can install and run multiple Apache Tomcat versions and instances under one user name.

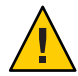

**Caution –** These shell scripts must be available on every node that can host the Apache Tomcat data service. For a failover configuration, store them on the shared storage of the node or in the target zone. For a scalable or a multiple masters configuration, store them on the local file system of every node or on the shared storage. These scripts must be the same on the various nodes.

#### Korn shell script to set the environment variables for Apache Tomcat 6.0.28 **Example 1–1**

```
# more env.ksh
#!/usr/bin/ksh
#
# Environment for Tomcat
#
JAVA_HOME=/usr/j2se
export JAVA_HOME
CATALINA_HOME=/global/mnt1/jakarta-tomcat-6.0.28
export CATALINA_HOME
```
### <span id="page-25-0"></span>**Example 1-2** C shell script to set the environment variables for Apache Tomcat

```
# more env.csh
#!/usr/bin/csh
#
# Environment for Tomcat
#
setenv JAVA_HOME /usr/j2se
setenv CATALINA_HOME /global/mnt1/jakarta-tomcat-6.0.28
```
The environment variables are version and configuration dependent.

### **How to Enable Apache Tomcat to run in Failover Zone Configuration**

- **Become superuser or assume a role that provides solaris.cluster.admin RBAC authorization on one of the nodes in the cluster that will host ApacheTomcat. 1**
- **As superuser register the SUNW.HAStoragePlus and the SUNW.gds resource types. 2**

# **clresourcetype register SUNW.HAStoragePlus SUNW.gds**

**Create a failover resource group. 3**

# **clresourcegroup create** *Apache Tomcat-resource-group*

**Create a resource for the ApacheTomcat zone's disk storage. 4**

# **clresource create -t SUNW.HAStoragePlus** \ **-p FileSystemMountPoints=***Apache Tomcat-instance-mount-points* \ *Apache Tomcat-has-resource*

**(Optional) If you want protection against a total adapter failure for your public network, create a 5 resource for the ApacheTomcat's logical hostname.**

# **clreslogicalhostname create -g** *Apache Tomcat-resource-group* \ **-h** *logical-hostname Apache Tomcat-logical-hostname-resource-name*

**Place the resource group in the managed state. 6**

# **clresourcegroup online -emM** *Apache Tomcat-resource-group*

**Install the zone. 7**

> Install the zone according to the Oracle Solaris Cluster HA for Solaris Zones agent documentation, assuming that the resource name is *Apache Tomcat-zone-rs* and that the zone name is *Apache Tomcat-zone*.

**Verify the zone's installation. 8**

# **zoneadm -z** *Apache Tomcat-zone* **boot** # **zoneadm -z** *Apache Tomcat-zone* **halt**

#### <span id="page-26-0"></span>**Register the zone's boot component. 9**

- **a. Copy the zone resource boot component configuration file.**
	- # **cp /opt/SUNWsczone/sczbt/util/sczbt\_config** *zones-target-configuration-file*
- **b. Use a text editor to set the following variables:**

RS=*Apache Tomcat-zone-rs* RG=*Apache Tomcat-resource-group* PARAMETERDIR=*Apache Tomcat-zone-parameter-directory* SC\_NETWORK=*true|false* SC\_LH=*Apache Tomcat-logical-hostname-resource-name* FAILOVER=true|false HAS\_RS=*Apache Tomcat-has-resource* Zonename=*Apache Tomcat-zone* Zonebootopt=*zone-boot-options* Milestone=*zone-boot-milestone* Mounts=

#### **c. Create the parameter directory for your zone's resource.**

- # **mkdir** *Apache Tomcat-zone-parameter-directory*
- **d. Execute the Oracle Solaris Cluster HA for Solaris Zone's registration script.**
	- # **/opt/SUNWsczone/sczbt/util/sczbt\_register -f** *zones-target-configuration-file*
- **e. Enable the Solaris Zone resource.**
	- # **clresource enable** *Apache Tomcat-zone-rs*
- **Enable the resource group. 10**

# **clresourcegroup online -emM** *Apache Tomcat-resource-group*

### ▼ **How to Install and Configure Apache Tomcat in a Failover Zone**

- **Determine how ApacheTomcat will be deployed in Oracle Solaris Cluster 1**
	- Determine whether you will use Apache Tomcat as a failover or a multiple master, or a scalable data service.

For conceptual information on scalable and failover data services, see *[Oracle Solaris Cluster](http://www.oracle.com/pls/topic/lookup?ctx=E23623&id=CLCON) [Concepts Guide](http://www.oracle.com/pls/topic/lookup?ctx=E23623&id=CLCON)*.

- Determine which user name will run Apache Tomcat.
- Determine how many Apache Tomcat versions and instances will be deployed.
- If more than one instance of a version will be deployed, determine whether they share the binaries.
- Determine which Cluster File System will be used by each Apache Tomcat instance.

#### <span id="page-27-0"></span>**Become superuser or assume a role that provides solaris.cluster.modify and 2 solaris.cluster.admin RBAC authorizations.**

#### **Create user and group if required. 3**

If Apache Tomcat is to run under a non root user, you have to create the appropriate user and the appropriate group. For these tasks use the following commands.

#### **a. Create the group.**

# **groupadd —g 1000 tomcat**

**b. Create the user.**

# **useradd —u 1000 —g 1000 —d /global/tomcat —s /bin/ksh tomcat**

- **If you are not logged in as root, switch to the appropriate user name. 4**
	- # **su —** *user-name*

#### **Install ApacheTomcat. 5**

If you deploy Apache Tomcat as a failover data service, install Apache Tomcat onto a shared file system or in a failover zone within Oracle Solaris Cluster.

It is recommended that you install Apache Tomcat onto shared disks. For a discussion of the advantages and disadvantages of installing the software on a local versus a cluster file system, see ["Determining the Location of the Application Binaries" in](http://www.oracle.com/pls/topic/lookup?ctx=E23623&id=CLDAGchdfhbce) *Oracle Solaris Cluster Data [Services Planning and Administration Guide](http://www.oracle.com/pls/topic/lookup?ctx=E23623&id=CLDAGchdfhbce)*.

If you plan to deploy Apache Tomcat as a failover data service, install the Apache Tomcat binaries on the shared storage on **one** node or in the failover zone. If Apache Tomcat will be deployed as a multiple master data service, install the Apache Tomcat binaries on the local storage in **every** target zone that will host the Apache Tomcat data service.

**Note –** Refer to <http://tomcat.apache.org/index.html> for instructions about installing Apache Tomcat.

If you deploy Apache Tomcat as a multiple masters data service, repeat the following step at every node or target zone that will host Apache Tomcat.

#### **Create the environment script. 6**

Create a Korn shell or a C shell script (dependent on the login-shell of your Apache Tomcat user name) to set the environment variables for Apache Tomcat. You must set the environment variables in a shell script and not in the user's profile.

With this mechanism you can install and run multiple Apache Tomcat versions and instances under one user name.

<span id="page-28-0"></span>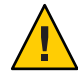

**Caution –** These shell scripts must be available on every zone that can host the Apache Tomcat data service. For a failover configuration, store them on the shared storage of the node or in the target zone. For a multiple masters configuration, store them on the local file system or on the shared storage of the target zone. These scripts must be the same on the various zones. For an installation in a failover zone, any place where the Tomcat user has access is appropriate.

#### Korn shell script to set the environment variables for Apache Tomcat 6.0.28 **Example 1–3**

```
# more env.ksh
#!/usr/bin/ksh
#
# Environment for Tomcat
#
JAVA_HOME=/usr/j2se
export JAVA_HOME
CATALINA_HOME=/global/mnt1/jakarta-tomcat-6.0.28
export CATALINA_HOME
```
### **Example 1-4** C shell script to set the environment variables for Apache Tomcat 6.0.28

```
# more env.csh
#!/usr/bin/csh
#
# Environment for Tomcat
#
setenv JAVA_HOME /usr/j2se
setenv CATALINA_HOME /global/mnt1/jakarta-tomcat-6.0.28
```
The environment variables are version and configuration dependent.

## **Verifying the Installation and Configuration of Apache Tomcat**

This section contains the procedure you need to verify the installation and configuration of Apache Tomcat.

### ▼ **How to Verify the Installation and Configuration of Apache Tomcat**

This procedure does not verify that your application is highly available because you have not installed your data service yet.

#### **Start the ApacheTomcat. 1**

Switch to the Tomcat user name in the target zone (in the following example, it is root) and change to the directory where the environment script is located. In the following example the Tomcat version is 6.0.28.

<span id="page-29-0"></span>**Note –** The output messages of the start and shutdown commands are version dependent.

```
# . ./env.ksh
# cd $CATALINA_HOME/bin
# ./startup.sh
Using CATALINA_BASE: /tomcat/jakarta-tomcat-6.0.28
Using CATALINA HOME: /tomcat/jakarta-tomcat-6.0.28
Using CATALINA_TMPDIR: /tomcat/jakarta-tomcat-6.0.28/temp
Using JAVA HOME: /usr/j2se
```
#### **Check the Installation 2**

Start a web browser and connect to the cluster node with http://*nodename*:8080. If you see the default Tomcat home page, everything is working correctly.

#### **Stop the Apache Tomcat. 3**

```
# ./shutdown.sh
Using CATALINA_BASE: /tomcat/jakarta-tomcat-6.0.28
Using CATALINA HOME: /tomcat/jakarta-tomcat-6.0.28
Using CATALINA_TMPDIR: /tomcat/jakarta-tomcat-6.0.28/temp
Using JAVA HOME: /usr/j2se
```
### **How to Deploy the Apache Tomcat Application**

If you configure Apache Tomcat as a failover resource, execute the following steps on one node. If you deploy Apache Tomcat as a scalable configuration, repeat the following steps on every node.

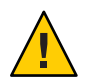

**Caution –** For a scalable configuration, the Apache Tomcat configuration must be the same on all the Tomcat hosts.

- **Become superuser or assume a role that provides solaris.cluster.modify and solaris.cluster.admin RBAC authorizations. 1**
- **Modify the configuration files server.xml and theTomcat user configuration to the desired 2 content.**

For more information, see <http://tomcat.apache.org/index.html>.

**Start ApacheTomcat as described in ["How to Verify the Installation and Configuration of Apache](#page-28-0) 3 [Tomcat"on page 29.](#page-28-0)**

#### **Deploy your application. 4**

For more information, see <http://tomcat.apache.org/index.html>.

#### <span id="page-30-0"></span>**Test your application. 5**

For example, connect with a web browser to the Host with the appropriate port and select the start page of your application.

**Stop ApacheTomcat as described in ["How to Verify the Installation and Configuration of Apache](#page-28-0) 6 [Tomcat"on page 29.](#page-28-0)**

The port on which Apache Tomcat is serving is required for the configuration of the Oracle Solaris Cluster Apache Tomcat resource.

It is best practice to use the start page of the deployed application for the Fault Monitoring. In this case, the TestCmd described in ["Understanding the Oracle Solaris Cluster Apache Tomcat](#page-45-0) [HA Parameter File" on page 46](#page-45-0) can be get / start page. With this procedure, you monitor Apache Tomcat and the application it is serving.

## **Installing the HA for Apache Tomcat Package**

If you did not install the HA for Apache Tomcat package during your initial Oracle Solaris Cluster installation, perform this procedure to install the package.

### **How to Install the HA for Apache Tomcat Package**

Perform this procedure on each cluster node where you want the HA for Apache Tomcat software to run.

- **On the cluster node where you are installing the data service package, become superuser. 1**
- **Ensure that the solaris and ha-cluster publishers are valid. 2**

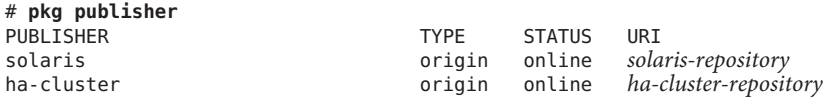

For information about setting the solaris publisher, see ["Set the Publisher Origin To the File](http://www.oracle.com/pls/topic/lookup?ctx=E23824&id=CCOSPrepo_sharenfs2) Repository URI" in *[Copying and Creating Oracle Solaris 11 Package Repositories](http://www.oracle.com/pls/topic/lookup?ctx=E23824&id=CCOSPrepo_sharenfs2)*.

**Install the HA for ApacheTomcat software package. 3**

# **pkg install ha-cluster/data-service/tomcat**

**Verify that the package installed successfully. 4**

\$ **pkg info ha-cluster/data-service/tomcat**

Installation is successful if output shows that State is Installed.

#### <span id="page-31-0"></span>**Perform any necessary updates to the Oracle Solaris Cluster software. 5**

For instructions on updating single or multiple packages, see [Chapter 11, "Updating Your](http://www.oracle.com/pls/topic/lookup?ctx=E23623&id=CLADMz4000076997776) Software," in *[Oracle Solaris Cluster System Administration Guide](http://www.oracle.com/pls/topic/lookup?ctx=E23623&id=CLADMz4000076997776)*.

### **Registering and Configuring Oracle Solaris Cluster HA for Apache Tomcat**

This section contains the procedures you need to configure Oracle Solaris Cluster HA for Apache Tomcat.

### ▼ **How to Register and Configure Oracle Solaris Cluster HA for Apache Tomcat as a Failover Data Service**

This procedure assumes that you installed the data service packages.

If you did not install the Oracle Solaris Cluster HA for Apache Tomcat packages, go to ["Installing the HA for Apache Tomcat Package" on page 31.](#page-30-0)

It is assumed that the file system of Apache Tomcat will be mounted as a failover file system.

#### **Prepare the parameter file, which is required by the Oracle Solaris Cluster HA for ApacheTomcat. 1**

# **cd /opt/SUNWsctomcat/bin** # **cp pfile** *desired-place*

Edit the parameter file pfile and follow the comments within that file. For example:

```
#!/usr/bin/ksh
#
# Copyright (c) 2006, 2012, Oracle and/or its affiliates. All rights reserved.
#
#ident "@(#)pfile.ksh 1.6 01/12/16"
# Set the Apache Tomcat specific environment variables which the start, stop
# and check fuctions will use
#
# EnvScript Script to set runtime environment for tomcat
              Apache Tomcat User
# Basepath Absolute path to Tomcat Home directory i.e. 5.x or 6.x CATALINA_HOME
# Host Hostname to test Apache Tomcat
# Port Port where Apache Tomcat is configured
# TestCmd Apache Tomcat test command
#
# Some versions of Apache Tomcat do not react on the probe algorithm with the
# http get command. Because of this we provide an alternative probe method
# which uses wget. If wget is not installed on your system you must install it
# manually and provide the WgetPath variable. If the WgetPath variable is not set,
```

```
# it defaults to /usr/sfw/bin/wget.
# You can use the wget algorithm for https probe as well which are not possible
# with the http get command.
#
# Use the variables TestUrl and WgetPath as a replacement for:
# Port, Host, TestCmd
# You can specify only one set of variables.
#
# TestUrl Url where Tomcat serves a web site. This can be done either
# by the http or https protocol
# Format: http://hostname:port/startpage
# Example: http://localhost:8080/
# You might want to include options here like:
# The requirement here is that wget -O - ${TestUrl} produces<br># The output containing the BeturnString
# the output containing the ReturnString.
              Abolute path to wget, leaving this variable empty defaults to:
# /usr/sfw/bin/wget
# Startwait Sleeping $Startwait seconds after completion of the
# start command
# ReturnString This string must be present in the output of the http get command
# or in the output of the wget command.
EnvScript=
User=
Basepath=
Host=
Port=8080
TestCmd="get /index.jsp"
TestUrl=
WgetPath=
ReturnString="CATALINA"
Startwait=20
```
The following is an example for Apache Tomcat 5.5.27.

```
EnvScript=/global/mnt1/tomtest/env.ksh
User=tomtest
Basepath=/global/mnt1/tomtest/jakarta-tomcat-5.5.27
Host=tomcat-lh
Port=8080
TestCmd="get /index.jsp"
TestUrl=
WgetPath=
ReturnString="CATALINA"
Startwait=20
```
This example for Apache Tomcat 5.5.27 configures a standalone web server with the default start page index. jsp. The start page contains the string CATALINA.

To use the alternative wget probe, assuming wget is available under /usr/sfw/bin/wget, instead set the following variables:

```
EnvScript=/global/mnt1/tomtest/env.ksh
User=tomtest
Basepath=/global/mnt1/tomtest/jakarta-tomcat-6.0.28
Host=
Port=
```

```
TestCmd=
TestUrl="http://tomcat-lh:8080/" WgetPath=
ReturnString="CATALINA" Startwait=20
```
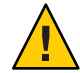

**Caution –** The parameter files must be available on every node that can host the Apache Tomcat data service. For a scalable or multiple-masters configuration, store the parameter files on the local file system of every node or on the shared storage. The parameter files cannot differ for any instance of Apache Tomcat on the various nodes.

Repeat [Step 1](#page-31-0) for every Apache Tomcat instance you need.

#### **Create and register each required ApacheTomcat component. 2**

```
# cd /opt/SUNWsctomcat/util
# cp sctomcat_config desired place
```
Edit the sctomcat\_config file and follow the comments within that file. For example:

```
#
# Copyright (c) 2006, 2012, Oracle and/or its affiliates. All rights reserved.
#
#ident \lbrack \text{@(H)}sctomcat config.ksh 1.2 01/03/12"
# This file will be sourced in by sctomcat register and the parameters
# listed below will be used.
#
# These parameters can be customized in (key=value) form
#
        RS - name of the resource for the application
# RG - name of the resource group containing RS
# PORT - name of the port number
# LH - name of the LogicalHostname SC resource
# SCALABLE - true for a scalable resource or false for a failover resource
# NETWORK - false or true, false for multiple master configurations without
             shared address, in this case SCALABLE will be ignored
#
# PFILE - absolute path to the parameter file for the Tomcat resource
# HAS RS - name of the HAStoragePlus SC resource
# (it can be a , separated list for the dependencies)
#
# The following variables need to be set only if the agent runs in a
# local zone
# ZONE - the zone name where the Apache Tomcat should run in
# Optional
# ZONEBT - The resource name which controls the zone.
# Optional
   PROJECT - A project in the zone, that will be used for this service
# specify it if you have an su - in the start stop or probe,
# or to define the smf credentials. If the variable is not set,
             it will be translated as :default for the smf manifest
# Optional
```

```
RS=
```
<span id="page-34-0"></span> $RG=$ PORT=  $H =$ NETWORK=false SCALABLE=false PFILE= HAS\_RS= # local zone specific options ZONE= ZONE\_BT= PROJECT= The following is an example for Apache Tomcat.

```
RS=tomcat-res
RG=tomcat-rg
PORT=8080
LH=tomcat-lh
SCALABLE=false
PFILE=/global/mnt1/pfile
NETWORK=true
HAS_RS=tomcat-hastplus-res
```
#### **After editing sctomcat\_config, register the resource. 3**

# **ksh ./sctomcat\_register -f** *desired place***/sctomcat\_config**

Repeat these steps for each Apache Tomcat instance you need.

#### **Enable each ApacheTomcat resource. 4**

Repeat this step for each Apache Tomcat resource created in the step 10.

```
# clresource status
```
# **clresource enable** *Apache-Tomcat-resource*

### ▼ **How to Register and Configure Oracle Solaris Cluster HA for Apache Tomcat as a Multiple Masters Data Service**

This procedure assumes that you installed the data service packages during your initial Oracle Solaris Cluster installation.

If you did not install the Oracle Solaris Cluster HA for Apache Tomcat packages as part of your initial Oracle Solaris Cluster installation, go to ["Installing the HA for Apache Tomcat Package"](#page-30-0) [on page 31.](#page-30-0)

**Become superuser or assume a role that provides solaris.cluster.modify and 1 solaris.cluster.admin RBAC authorizations.**

#### <span id="page-35-0"></span>**Prepare the parameter file, which is required by the Oracle Solaris Cluster HA for ApacheTomcat. 2**

#### # **cd /opt/SUNWsctomcat/bin** # **cp pfile** *desired-place*

Edit the parameter file and follow the comments within that file. For example:

```
#!/usr/bin/ksh
#
# Copyright (c) 2006,2012, Oracle and/or its affiliates. All rights reserved.
#
#
#ident "@(#)pfile.ksh 1.6 01/12/16"
# Set the Apache Tomcat specific environment variables which the start, stop
# and check fuctions will use
#
# EnvScript Script to set runtime environment for tomcat
# User Apache Tomcat User
# Basepath Absolute path to Tomcat Home directory i.e. 5.x or 6.x CATALINA HOME
# Host Hostname to test Apache Tomcat
               Port where Apache Tomcat is configured
# TestCmd Apache Tomcat test command
#
# Some versions of Apache Tomcat do not react on the probe algorithm with the
# http get command. Because of this we provide an alternative probe method
# which uses wget. If wget is not installed on your system you must install it
# manually and provide the WgetPath variable. If the WgetPath variable is not set,
# it defaults to /usr/sfw/bin/wget.
# You can use the wget algorithm for https probe as well which are not possible
# with the http get command.
#
# Use the variables TestUrl and WgetPath as a replacement for:
# Port, Host, TestCmd
# You can specify only one set of variables.
#<br># TestUrl
                Url where Tomcat serves a web site. This can be done either
# by the http or https protocol
                Format: http://hostname:port/startpage
# Example: http://localhost:8080/
                You might want to include options here like:<br>"--no-cookies http://localhost:8080/"
# "--no-cookies http://localhost:8080/" # The requirement here is that wget -O - ${TestUrl} produces
# the output containing the ReturnString.
# WgetPath Abolute path to wget, leaving this variable empty defaults to:
# /usr/sfw/bin/wget
               Sleeping $Startwait seconds after completion of the
# start command
# ReturnString This string must be present in the output of the http get command
# or in the output of the wget command.EnvScript=
EnvScript=
User=
Basepath=
Host=
Port=8080
TestCmd="get /index.jsp" TestUrl=
WgetPath=
ReturnString="CATALINA"<br>Startwait=20
```
<span id="page-36-0"></span>The following is an example for Apache Tomcat 5.5.27.

```
EnvScript=/tomcat/env.ksh
User=tomcat
Basepath=/tomcat/jakarta-tomca-5.5.27
Host=localhost
Port=8080
TestCmd="get /index.jsp" TestUrl=
WgetPath=
ReturnString="CATALINA" Startwait=20
```
This example for Apache Tomcat 5.5.27 configures a standalone web server with the default start page index.jsp. The start page contains the string CATALINA.

Depending on the selected probe method, the Host parameter or the IP alias in the TestUrl parameter depends on the location of the pfile:

- If the pfile is stored on the shared storage, you must use localhost.
- If the pfile is stored on the local storage, it can be either localhost or the node's host name.

To use the alternative wget probe, assuming wget is available under /usr/sfw/bin/wget, set the following variables:

```
EnvScript=/global/mnt1/tomtest/env.ksh
User=tomtest
Basepath=/global/mnt1/tomtest/jakarta-tomcat-6.0.28
Host=
Port=
TestCmd=
TestUrl="http://localhost:8080/" WgetPath=
ReturnString="CATALINA" Startwait=20
```
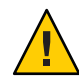

**Caution –** The parameter files must be available on every node that can host the Apache Tomcat data service. For a scalable or a multiple-masters configuration, store the parameter files on the local file system of every node or on the shared storage. The parameter files must be the same for every instance of Apache Tomcat on the various nodes.

Repeat this Step for every Apache Tomcat instance and every node you need.

**Create and register each required ApacheTomcat component. 3**

```
# cd /opt/SUNWsctomcat/util
# cp sctomcat_config desired place
```
Edit the sctomcat\_config file and follow the comments within that file. For example:

# # Copyright 2006, 2012, Oracle and/or its affiliates. All rights reserved.

Chapter 1 • Installing and Configuring Oracle Solaris Cluster HA for Apache Tomcat 37

# #ident  $"@(\#)$ sctomcat config.ksh 1.2 01/03/12" # This file will be sourced in by sctomcat register and the parameters # listed below will be used. # # These parameters can be customized in (key=value) form # RS - name of the resource for the application # RG - name of the resource group containing RS # PORT - name of the port number # LH - name of the LogicalHostname SC resource # SCALABLE - true for a scalable resource or false for a failover resource # NETWORK - false or true, false for multiple master configurations without shared address, in this case SCALABLE will be ignored # PFILE - absolute path to the parameter file for the Tomcat resource # HAS\_RS - name of the HAStoragePlus SC resource # (it can be a , separated list for the dependencies) # # The following variables need to be set only if the agent runs in a # local zone # ZONE - the zone name where the Apache Tomcat should run in # Optional # ZONEBT - The resource name which controls the zone. Optional # PROJECT - A project in the zone, that will be used for this service # specify it if you have an su - in the start stop or probe, # or to define the smf credentials. If the variable is not set, # it will be translated as :default for the smf manifest Optional  $RS=$ RG= PORT= LH= NETWORK=false SCALABLE=false PFILE= HAS\_RS= # local zone specific options ZONE= ZONE\_BT= PROJECT= The following is an example for Apache Tomcat. RS=**tomcat-res** RG=**tomcat-rg** PORT=**8080** LH=**tomcat-lh** SCALABLE=**false** NETWORK=**false** PFILE=**/local/pfile**

```
HAS_RS=Apache-Tomcat-has-resource
```
<span id="page-38-0"></span>Omit the LH parameter here because it will not be used. Set the parameter HAS RS only when another file system (GFS or local file system) is used and the appropriate Apache-Tomcat-has-resource is created. The ZONE, ZONE\_BT, and PROJECT variables are needed only if the multiple masters container resources are zones managed by the zone agent.

**After editing sctomcat\_config, register the resource. 4**

# **ksh ./sctomcat\_register -f** *desired place***/sctomcat\_config**

Repeat Steps 7, 8, and 9 for every Apache Tomcat instance you need.

**Enable each ApacheTomcat resource. 5**

Repeat this step for each Apache Tomcat resource created in the previous step.

- # **clresource status**
- # **clresource enable** *Apache-Tomcat-resource*

### **How to Register and Configure Oracle Solaris Cluster HA for Apache Tomcat as a Scalable Data Service**

This procedure assumes that you installed the data service packages during your initial Oracle Solaris Cluster installation.

If you did not install the Oracle Solaris Cluster HA for Apache Tomcat packages as part of your initial Oracle Solaris Cluster installation, go to ["Installing the HA for Apache Tomcat Package"](#page-30-0) [on page 31.](#page-30-0)

- **Become superuser or assume a role that provides solaris.cluster.modify and 1 solaris.cluster.admin RBAC authorizations.**
- **Prepare the parameter file, which is required by the Oracle Solaris Cluster HA for ApacheTomcat. 2**

```
# cd /opt/SUNWsctomcat/bin
# cp pfile desired-place
```
Edit the parameter file pfile and follow the comments within that file. For example:

```
#!/usr/bin/ksh
#
# Copyright (c) 2006, 2012, Oracle and/or its affiliates. All rights reserved.
#
#ident "@(#)pfile.ksh 1.6 01/03/12"
# Set the Apache Tomcat specific environment variables which the start,
# stop and check functions will use
#
# EnvScript Script to set runtime environment for tomcat
               Apache Tomcat user name
```

```
# Basepath Absolute pathname to Tomcat Home directory i.e. 5.x or
              6.x CATALINA_HOME
# Host Hostname to test Apache Tomcat
# Port Port where Apache Tomcat is configured
# TestCmd Apache Tomcat test command
#
#
# Some versions of Apache Tomcat do not react on the probe algorithm with the
# http get command. Because of this we provide an alternative probe method
# which uses wget. If wget is not installed on your system you must install it
# manually and provide the WgetPath variable. If the WgetPath variable is not
# set, it defaults to /usr/sfw/bin/wget.
# You can use the wget algorithm for https probe as well which are not possible
# with the http get command.
#
# Use the variables TestUrl and WgetPath as a replacement for:
# Port, Host, TestCmd
# You can specify only one set of variables.
#
# TestUrl Url where Tomcat serve a web site. This can be done either
# by the http or https protocol
# Format: http://hostname:port/startpage
# Example: http://localhost:8080/
# You might want to include options here like:
              # "--no-cookies http://localhost:8080/"
# The requirement here is that wget -O - ${TestUrl} produces
# the output containing the ReturnString.
# WgetPath Abolute path to wget, leaving this variable empty defaults to:<br># /usr/sfw/bin/wget
# /usr/sfw/bin/wget
              Sleeping $Startwait seconds after completion of the
# start command
# ReturnString This string must be present in the output of the http get
# command or in the output of the wget command.
EnvScript=
User=
Basepath=
Host=
Port=8080
TestCmd="get /index.jsp"
TestUrl=
WgetPath=
ReturnString="CATALINA"
Startwait=20
```
To use the alternative wget probe, assuming wget is available under /usr/sfw/bin/wget, set the following variables:

```
EnvScript=/global/mnt1/tomtest/env.ksh
User=tomtest
Basepath=/global/mnt1/tomtest/jakarta-tomcat-6.0.28
Host=
Port=
TestCmd=
TestUrl="http://localhost:8080/"
WgetPath=
ReturnString="CATALINA"
Startwait=20
```
<span id="page-40-0"></span>This example for Apache Tomcat 6.0.28 configures a standalone web server with the default start page index.jsp. The start page contains the string CATALINA.

```
EnvScript=/tomcat/env.ksh
User=tomcat
Basepath=/tomcat/jakarta-tomcat-6.0.28
Host=localhost
Port=8080
TestCmd="get /index.jsp" TestUrl=
WgetPath=
ReturnString="CATALINA"<br>Startwait=20
```
Depending on the selected probe method, the Host parameter or the IP alias in the TestUrl parameter depends on the location of the pfile:

- If the pfile is stored on the shared storage, you must use localhost.
- If the pfile is stored on the local storage, it can be either local host or the node's host name.

#### **Do not use the SharedAddress here.**

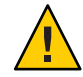

**Caution –** The parameter files must be available on every node that can host the Apache Tomcat data service. For a scalable or a multiple-masters configuration, store the parameter files on the local file system of every node or on the shared storage. The parameter files must be the same for every instance of Apache Tomcat on the various nodes.

Repeat this Step for every Apache Tomcat instance and every node you need.

#### **Create and register each required ApacheTomcat component. 3**

```
# cd /opt/SUNWsctomcat/util
# cp sctomcat_config desired place
```
Edit the sctomcat\_config file and follow the comments within that file, for example:

```
#
# Copyright 2006, 2012, Oracle and/or its affiliates. All rights reserved.
#
#ident \lceil \theta(#) sctomcat config.ksh 1.2 01/03/12"
# This file will be sourced in by sctomcat register and the parameters
# listed below will be used.
#
# These parameters can be customized in (key=value) form
#
# RS - name of the resource for the application
# RG - name of the resource group containing RS
      PORT - name of the port number
# LH - name of the LogicalHostname SC resource
# SCALABLE - true for a scalable resource or false for a failover resource
# NETWORK - false or true, false for multiple master configurations without
# shared address, in this case SCALABLE will be ignored
```

```
#
# PFILE - absolute path to the parameter file for the Tomcat resource
# HAS_RS - name of the HAStoragePlus SC resource
# (it can be a , separated list for the dependencies)
#
# The following variables need to be set only if the agent runs in a
# local zone
# ZONE - the zone name where the Apache Tomcat should run in
# Optional
   ZONEBT - The resource name which controls the zone.
# Optional
# PROJECT - A project in the zone, that will be used for this service
# specify it if you have an su - in the start stop or probe,
# or to define the smf credentials. If the variable is not set,<br># it will be translated as :default for the smf manifest
              it will be translated as :default for the smf manifest
# Optional
RS=RG=PORT=
LH=
NETWORK=false
SCALABLE=false
PFILE=
HAS RS=
# local zone specific options
ZONE=
ZONE_BT=
PROJECT=
The following is an example for Apache Tomcat.
RS=tomcat-res
RG=tomcat-rg
PORT=8080
LH=tomcat-lh
SCALABLE=true
NETWORK=true
PFILE=/tomcat/pfile
```
HAS\_RS=**Apache-Tomcat-has-resource**

Configure the LH parameter as the name of the shared address. Set the HAS\_RS parameter only when another file system (GFS or local file system) is used and the appropriate Apache-Tomcat-has-resource is created.

#### **After editing sctomcat\_config, register the resource. 4**

# **ksh ./sctomcat\_register** *desired place***/sctomcat\_config**

Repeat these steps for every Apache Tomcat instance you need.

#### <span id="page-42-0"></span>**Enable each ApacheTomcat resource. 5**

Repeat this step for each Apache Tomcat resource created in the previous step.

- # **clresource status**
- # **clresource enable** *Apache-Tomcat-resource*

## **Configuring Oracle Solaris Cluster HA for Apache Tomcat in a Failover Zone**

This section describes the additional steps that are necessary to configure Oracle Solaris Cluster HA for Apache Tomcat in a failover zone.

### **Configuring Oracle Solaris Cluster HA for Apache Tomcat in a Failover Zone**

### **How to Register Oracle Solaris Cluster HA for Apache Tomcat in a Failover Zone**

This procedure uses the configuration file to register Oracle Solaris Cluster HA for Apache Tomcat in a failover zone.

#### Before you register Oracle Solaris Cluster HA for Apache Tomcat in a failover zone, perform the following tasks: **Before You Begin**

- Install Oracle Solaris Cluster HA for Zones and Oracle Solaris Cluster HA for Apache Tomcat data service packages in the global zone of each cluster node that you want to run the failover zone.
- Create the failover zone.
- Configure the boot component to control your failover zone.

Follow the procedures in the *[Oracle Solaris Cluster Data Service for Oracle Solaris Zones Guide](http://www.oracle.com/pls/topic/lookup?ctx=E23623&id=CLZON)*.

- **Become superuser or assume a role that provides solaris.cluster.modify and 1 solaris.cluster.admin RBAC authorizations.**
- **Make a copy of the /opt/SUNWsctomcat/util/sctomcat\_config file to use as your 2 configuration file.**

You can place this configuration file in any directory that is accessible to the failover zone.

- **Register Oracle Solaris Cluster HA for ApacheTomcat with SMF. 3**
	- # **ksh /opt/SUNWsctomcat/util/sctomcat\_register -f** *filename*

-f Specifies the configuration file name.

*filename* The configuration file name.

The registration of Oracle Solaris Cluster HA for Apache Tomcat generates an SMF manifest and registers an SMF service in the failover zone that is specified by the ZONE variable in the configuration file. The manifest is named *resourcename*.xml, where *resource* is the name that is specified by the RS variable in the configuration file. This manifest is placed in the /var/svc/manifest/application/sczone-agents/ directory. The SMF service is named svc:/application/sczone-agents/*resource*.

The Oracle Solaris Cluster HA for Apache Tomcat data service uses the SMF component of the Oracle Solaris Cluster HA for Zones data service to control and probe this SMF service of the Oracle Solaris Cluster HA for Apache Tomcat. It registers an Oracle Solaris Cluster HA for Zones SMF component on top of the already-created SMF service. The name of the script that starts and stops the manifest, as well as probes the SMF component, is control\_sctomcat.

### **How to Modify Parameters in the Oracle Solaris Cluster HA for Apache Tomcat Manifest**

Perform this task to change parameters in the Oracle Solaris Cluster HA for Apache Tomcat manifest and to validate the parameters in the failover zone. Parameters for the Oracle Solaris Cluster HA for Apache Tomcat manifest are stored as properties of the SMF service. To modify parameters in the manifest, change the related properties in the SMF service and then validate the parameter changes.

- **Become superuser or assume a role that provides solaris.cluster.modify and solaris.cluster.admin RBAC authorizations on the zones console. 1**
- **Change the Solaris Service Management Facility (SMF) properties for the Oracle Solaris Cluster 2 HA for ApacheTomcat manifest.**

# **svccfg svc:/application/sczone-agents:***resource*

For more information, see the [svccfg](http://www.oracle.com/pls/topic/lookup?ctx=E23824&id=REFMAN1Msvccfg-1m)(1M) man page.

- **Validate the parameter changes. 3**
	- # **/opt/SUNWsctomcat/bin/control\_sctomcat validate** *resource*

Messages for this command are stored in the /var/adm/messages/ directory of the failover zone.

**Disconnect from the failover zone's console. 4**

### <span id="page-44-0"></span>**How to Remove an Oracle Solaris Cluster HA for Apache Tomcat Resource From a Failover Zone**

- **Become superuser or assume a role that provides solaris.cluster.modify and solaris.cluster.admin RBAC authorizations. 1**
- 2 **Disable and remove the resource that** is used by the Oracle Solaris Cluster HA for Apache Tomcat **data service.**

```
# clresource disable resource
# clresource delete resource
```
- **Log in as superuser to the failover zone's console. 3**
- **Unregister Oracle Solaris Cluster HA for ApacheTomcat from the Solaris Service Management 4 Facility (SMF) service.**
	- # **/opt/SUNWsctomcat/util/sctomcat\_smf\_remove -f** *filename*
	- -f Specifies the configuration file name.
	- *filename* The name of the configuration file that you used to register Oracle Solaris Cluster HA for Apache Tomcat with the SMF service.

**Note –** If you no longer have the configuration file that you used to register Oracle Solaris Cluster HA for Apache Tomcat with the SMF service, create a replacement configuration file:

- a. Make a copy of the default file, /opt/SUNWsctomcat/util/sctomcat\_config.
- b. Set the ZONE and RS parameters with the values that are used by the data service.
- c. Run the sctomcat smf remove command and use the -f option to specify this configuration file.
- **Disconnect from the failover zone's console. 5**

### **Verifying the Oracle Solaris Cluster HA for Apache Tomcat Installation and Configuration**

This section contains the procedure to verify that you installed and configured your data service correctly.

### <span id="page-45-0"></span>**How to Verify the Oracle Solaris Cluster HA for Apache Tomcat Installation and Configuration**

- **Become superuser or assume a role that provides solaris.cluster.modify and solaris.cluster.admin RBAC authorizations. 1**
- **Ensure all the ApacheTomcat resources are online. 2**
	- # **cluster status**

Enable each Apache Tomcat resource that is not online.

- # **clresource enable** *Apache Tomcat- resource*
- **If you deployed a failover data service, switch the ApacheTomcat resource group to another 3 cluster node, such as** *node2***.**

# **clresourcegroup switch -n** *node2 Apache-Tomcat-failover-resource-group*

### **Understanding the Oracle Solaris Cluster Apache Tomcat HA Parameter File**

Use this information to understand the contents of the Oracle Solaris Cluster Apache Tomcat HA parameter file. This section describes the structure and the content of the Oracle Solaris Cluster Apache Tomcat HA parameter file, as well as the strategy to choose some of its variables.

### **Structure of the Apache Tomcat HA parameter file**

Apache Tomcat HA uses a parameter file to pass parameters to the start, stop, and probe command. This parameter file needs to be a valid Korn shell script which sets several variables. The structure of this file appears in Table 1–7. For examples of the parameter file refer to ["Registering and Configuring Oracle Solaris Cluster HA for Apache Tomcat" on page 32.](#page-31-0)

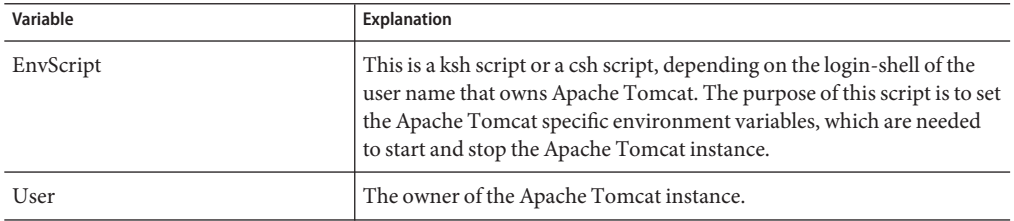

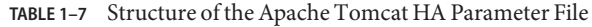

| Variable     | <b>Explanation</b>                                                                                                    |
|--------------|----------------------------------------------------------------------------------------------------|
| Basepath     | Basepath is the absolute pathname to the directory where the Tomcat<br>bin directory resides. Typically, it is CATALINA_HOME for 5.x or 6.x.                                                                                                    |
| Host         | The Host variable is the Host to test the functionality of the Apache<br>Tomcat server process. The Test is done via a connection to Host: Port.                                                                                                    |
| Port         | A Port where Apache Tomcat is serving. This Port is used together with<br>the Host to test the functionality of the Apache Tomcat server process.                                                                                                    |
| TestCmd      | This variable represents the command that is passed to the Apache<br>Tomcat server process to test its sanity.                                                                                                    |
| ReturnString | The variable ReturnString represents the string that <b>must</b> be present<br>in the answer to the TestCmd. It cannot be Connection refused because<br>this string is in the answer when the Apache Tomcat server process is<br>not running.                                                                                  |
| Startwait    | This variable represents the number of seconds to wait after the Apache<br>Tomcat start command is completed. It lasts until the Apache Tomcat<br>server process is fully operational. The absolute number of seconds<br>depends on the speed and the load of the hardware. A good strategy is<br>to start with 10-20 seconds. |
| TestUrl      | This variable presents a complete http or https URL, which is passed<br>to the wget command to test the Tomcat server's sanity.                                                                                                    |
| WgetPath     | This variable presents the absolute path to the wget binary, if the wget<br>binary is not located under /usr/sfw/bin/wget.                                                                                                    |

**TABLE 1–7** Structure of the Apache Tomcat HA Parameter File *(Continued)*

The parameters in [Table 1–7](#page-45-0) can be changed at any time. The only difference is when changes take effect.

The following parameters of the Apache Tomcat HA parameter file are used for starting and stopping Apache Tomcat. Changes to these parameters take effect at every restart or disabling and enabling of an Apache Tomcat resource.

- EnvScript
- **User**
- **Basepath**
- Startwait
- TestUrl
- WgetPath

The following parameters of the Apache Tomcat HA parameter file are used within the fault monitor. Changes to these parameters take effect at every Thorough\_probe\_interval.

- Host
- Port
- <span id="page-47-0"></span>■ TestCmd
- ReturnString

### **Strategy to Choose the TestCmd and the ReturnString Variable**

The following alternatives are available to choose the ReturnString variable:

- Take the start page of your application and set the TestCmd to get / start page. If you picked the wget probe method, set TestUrl to http://ipalias:port/start\_page. With this strategy, you are monitoring that Apache Tomcat is serving your application.
- Take the Apache Tomcat default start page and set the TestCmd to get /default-startpage. If you picked the wget method, set TestUrl to http://ipalias:port/default-startpage. In this case, set the ReturnString to a string contained in the start page. This string depends on the deployed Apache Tomcat version; for 5.x and 6.x it is CATALINA. With this strategy, you are monitoring that Apache Tomcat is serving its default application.
- Deploy a test application (which is not provided with the HA for Apache Tomcat agent) to Apache Tomcat. Set the TestCmd to get startpage of the application. If you use the wget method, set TestUrl to http://ipalias:port/startpage\_of\_the\_application. In this case, set the ReturnString to a string contained in the start page. With this strategy, you are monitoring that Apache Tomcat is serving your test application.
- If none of the above is appropriate, set the Test Cmd to get /a-page-which-does-not-exists. In this case, set the ReturnString to a string contained in the Error Page. With this strategy, you are monitoring that Apache Tomcat is operational, because it registers that it must deliver a page that does not exist.

You can evaluate the different pages by connecting using a browser with hostname:port and specifying the different pages.

## **Understanding Oracle Solaris Cluster HA for Apache Tomcat Fault Monitor**

This section describes the Oracle Solaris Cluster HA for Apache Tomcat fault monitor's probing algorithm and functionality, as well as the conditions, messages, and recovery actions associated with unsuccessful probing.

For conceptual information on fault monitors, see *[Oracle Solaris Cluster Concepts Guide](http://www.oracle.com/pls/topic/lookup?ctx=E23623&id=CLCON)*.

### <span id="page-48-0"></span>**Resource Properties**

The Oracle Solaris Cluster HA for Apache Tomcat fault monitor uses the same resource properties as the resource type [SUNW.gds](http://www.oracle.com/pls/topic/lookup?ctx=E23623&id=CLCRMsunw.gds-5). Refer to the SUNW.gds( $5$ ) man page for a complete list of resource properties.

## **Probing Algorithm and Functionality**

The following steps are executed to monitor the sanity of Apache Tomcat.

- 1. Sleeps for Thorough probe interval.
- 2. Pings the Host, which is configured in the Apache Tomcat HA parameter file unless the TestUrl parameter is specified in the Tomcat parameter file.
- 3. Connects to the Apache Tomcat via Host and Port. If the connection is successful, it sends the TestCmd and tests whether the ReturnString comes back. If it fails, it is rescheduled after five seconds. If this fails again, the probe restarts the Apache Tomcat.

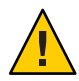

**Caution –** The ReturnString cannot be **Connection refused** because this string is returned if no connection is possible.

- 4. If the Apache Tomcat process has died, pmf will interrupt the probe to immediately restart the Apache Tomcat.
- 5. If the Apache Tomcat is repeatedly restarted and subsequently exhausts the Retry\_count within the Retry interval, then a failover is initiated for the resource group onto another node. This is done if the resource property Failover\_enabled is set to TRUE.

## **Debugging HA for Apache Tomcat**

HA for Apache Tomcat has a file named config that enables you to activate debugging for Apache Tomcat resources. This file is in the /opt/SUNWsctomcat/etc directory.

## **How to Activate Debugging for HA for Apache Tomcat**

#### **Determine whether you are in a global zone or in a failover zone configuration. 1**

If your operating system is Oracle Solaris 11 and your Apache Tomcat resource is dependent on a Solaris Zone boot component resource, you are in a failover zone configuration.

**Determine whether debugging for HA for ApacheTomcat is active. 2**

```
# grep daemon /etc/syslog.conf
*.err;kern.debug;daemon.notice;mail.crit /var/adm/messages
*.alert;kern.err;daemon.err operator
#
```
If debugging is inactive, daemon.notice is set in the /etc/syslog.conf file of the appropriate zone.

- **If debugging is inactive, edit the /etc/syslog.conf file in the appropriate zone to change 3 daemon.notice to daemon.debug.**
- **Confirm that debugging for HA for ApacheTomcat is active. 4**

If debugging is active, daemon.debug is set in the /etc/syslog.conf file.

```
# grep daemon /etc/syslog.conf
*.err;kern.debug;daemon.debug;mail.crit /var/adm/messages
*.alert;kern.err;daemon.err operator
#
```
**Restart the syslogd daemon in the appropriate zone. 5**

```
# svcadm refresh svc:/system/system-log:default
```
- **Edit the /opt/SUNWsczone/sczbt/etc/config file to change the DEBUG= variable according to 6 one of the examples:**
	- DEBUG=ALL
	- DEBUG=*resource name*
	- DEBUG=*resource name*,*resource name*, ...

```
# cat /opt/SUNWsctomcat/etc/config
#
# Copyright 2006, 2012, Oracle and/or its affiliates. All rights reserved.
#
# Usage:
        DEBUG=<RESOURCE_NAME> or ALL
#
DEBUG=ALL
#
```
**Note –** To deactivate debugging, repeat steps 1–6, changing daemon.debug to daemon.notice and changing the DEBUG variable to DEBUG=.

### <span id="page-50-0"></span>**APPENDIX A** A

## Deployment Example: Installing Apache Tomcat in the Global Zone

This appendix presents a complete example of how to install and configure the Apache Tomcat application and data service in the global zone. It presents a simple two-node cluster configuration. If you need to install the application in any other configuration, refer to the general-purpose procedures presented elsewhere in this manual. For an example of Apache Tomcat installation in a failover zone, see [Appendix B, "Deployment Example: Installing](#page-56-0) [Apache Tomcat in a Failover Zone."](#page-56-0)

### **Target Cluster Configuration**

This example uses a two-node cluster with the following node names:

- phys-schost-1 (a physical node, which owns the file system)
- phys-schost-2 (a physical node)

This configuration also uses the logical host name ha-host-1.

### **Software Configuration**

This deployment example uses the following software products and versions:

- Oracle Solaris 11 software for SPARC or x86 platforms
- Oracle Solaris Cluster 4.0 core software
- HA for Apache Tomcat
- A minimum of Apache Tomcat version 5.5.17
- The wget binary is available under /usr/sfw/bin/wget.
- Your preferred text editor

This example assumes that you have already installed and established your cluster. It illustrates installation and configuration of the data service application only.

### <span id="page-51-0"></span>**Assumptions**

The instructions in this example were developed with the following assumptions:

- **Shell environment:** All commands and the environment setup in this example are for the Korn shell environment. If you use a different shell, replace any Korn shell-specific information or instructions with the appropriate information for you preferred shell environment.
- **User login:** Unless otherwise specified, perform all procedures as superuser or assume a role that provides solaris.cluster.admin, solaris.cluster.modify, and solaris.cluster.read RBAC authorization.

### **Installing and Configuring Apache Tomcat on Global Storage in the Global Zone**

The tasks you must perform to install and configure Apache Tomcat in the global zone are as follows:

- "Example: Preparing the Cluster for Apache Tomcat" on page 52
- ["Example: Configuring Cluster Resources for Apache Tomcat" on page 53](#page-52-0)
- ["Example: Installing the Apache Tomcat Software on Shared Storage" on page 53](#page-52-0)
- ["Example: Modifying the Apache Tomcat Configuration Files" on page 54](#page-53-0)
- ["Example: Enabling the Apache Tomcat Software to Run in the Cluster" on page 55](#page-54-0)

### ▼ **Example: Preparing the Cluster for Apache Tomcat**

**Install and configure the cluster as instructed in** *[Oracle Solaris Cluster Software Installation](http://www.oracle.com/pls/topic/lookup?ctx=E23623&id=CLIST) [Guide](http://www.oracle.com/pls/topic/lookup?ctx=E23623&id=CLIST)***. 1**

Install the following cluster software components on both nodes.

- Oracle Solaris Cluster core software
- Oracle Solaris Cluster data service for Apache Tomcat
- **Beginning on the node that owns the file system, add the tomcat user. 2**

```
phys-schost-1# groupadd -g 1000 tomcat
phys-schost-2# groupadd -g 1000 tomcat
phys-schost-1# useradd -g 1000 -d /global/mnt3/tomcat -m -s /bin/ksh tomcat
phys-schost-2# useradd -g 1000 -d /global/mnt3/tomcat -m -s /bin/ksh tomcat
```
### <span id="page-52-0"></span>▼ **Example: Configuring Cluster Resources for Apache Tomcat**

**Register the necessary data types on both nodes. 1**

phys-schost-1# **clresourcetype register SUNW.gds SUNW.HAStoragePlus**

- **Create the ApacheTomcat resource group. 2** phys-schost-1# **clresourcegroup create RG-TOM**
- **Create the logical host. 3**

phys-schost-1# **clreslogicalhostname create -g RG-TOM ha-host-1**

**Create the HAStoragePlus resource in the RG-TOM resource group. 4**

```
phys-schost-1# clresource create -g RG-TOM -t SUNW.HAStoragePlus -p AffinityOn=TRUE \
-p FilesystemMountPoints=/global/mnt3,/global/mnt4 RS-TOM-HAS
```
**Enable the resource group. 5**

phys-schost-1# **clresourcegroup online -emM RG-TOM**

### ▼ **Example: Installing the Apache Tomcat Software on Shared Storage**

These steps illustrate how to install the Apache Tomcat software in the directory /global/mnt3/tomcat. As long as only one node is mentioned it needs to be the node where your resource group is online.

**Install the ApacheTomcat binaries. 1**

```
phys-schost-1# su - tomcat
phys-schost-1# gzcat apache-tomcat-5.5.17.tar.gz|tar xvf -
phys-schost-1# gzcat apache-tomcat-5.5.17-compat.tar.gz|tar xvf -
```
**Create your environment script /global/mnt3/tomcat/env.ksh with the following contents. 2**

```
cat env.ksh
#!/usr/bin/ksh
JAVA_HOME=/usr/j2se
CATALINA_HOME=/global/mnt3/tomcat/apache-tomcat-5.5.17
export JAVA_HOME CATALINA_HOME
```
### <span id="page-53-0"></span>▼ **Example: Modifying the Apache Tomcat Configuration Files**

**Copy the ApacheTomcat configuration file from the agent directory to its deployment location. 1**

```
phys-schost-1# cp /opt/SUNWsctomcat/util/sctomcat_config /global/mnt3
phys-schost-1# cp /opt/SUNWsctomcat/bin/pfile /global/mnt3
phys-schost-1# chown tomcat:tomcat /global/mnt3/pfile
```
**Add this cluster's information to the sctomcat\_config configuration file. 2**

The following listing shows the relevant file entries and the values to assign to each entry.

```
.
.
.
RS=RS-TOM
RG=RG-TOM
PORT=8080
LH=ha-host-1
NETWORK=true
SCALABLE=false
PFILE=/global/mnt3/pfile
HAS_RS=RS-TOM-HAS
```
**Save and close the file. 3**

#### **Add this cluster's information to the parameter file /global/mnt3/pfile. 4**

The following listing shows the relevant file entries and the values to assign to each entry.

```
EnvScript=/global/mnt3/tomcat/env.ksh
User=tomcat
Basepath=/global/mnt3/tomcat/apache-tomcat-5.5.17
Host=ha-host-1
Port=8080
TestCmd="get /index.jsp"
ReturnString="CATALINA"
Startwait=20
```
As an alternative, you can use the following set of variables:

```
EnvScript=/global/mnt3/tomcat/env.ksh
User=tomcat
Basepath=/global/mnt3/tomcat/apache-tomcat-5.5.17
TestUrl="http://ha-host-1:8080/"
ReturnString="CATALINA"
Startwait=20
```
**Save and close the file. 5**

### <span id="page-54-0"></span>▼ **Example: Enabling the Apache Tomcat Software to Run in the Cluster**

**Run the sctomcat\_register script to register the resource. 1**

phys-schost-1# **ksh /opt/SUNWsctomcat/util/sctomcat\_register \ -f /global/mnt3/sctomcat\_config**

**Enable the resource. 2**

phys-schost-1# **clresource enable RS-TOM**

<span id="page-56-0"></span>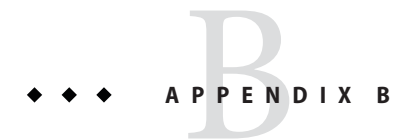

## Deployment Example: Installing Apache Tomcat in a Failover Zone

This appendix presents a complete example of how to install and configure the Apache Tomcat application and data service in a failover zone. It presents a simple two-node cluster configuration. If you need to install the application in any other configuration, refer to the general-purpose procedures presented elsewhere in this manual. For an example of Apache Tomcat installation in a global zone, see [Appendix A, "Deployment Example: Installing Apache](#page-50-0) [Tomcat in the Global Zone."](#page-50-0)

### **Target Cluster Configuration**

This example uses a two-node cluster with the following node names:

- $\blacksquare$  phys-schost-1 A physical node, which owns the file system
- phys-schost-2 A physical node
- solarisfz1 The zone to be failed over

## **Software Configuration**

This deployment example uses the following software products and versions:

- Oracle Solaris 11 software for SPARC or x86 platforms
- Oracle Solaris Cluster 4.0 core software
- HA for Apache Tomcat
- Oracle Solaris Cluster HA for Zones
- A minimum of Apache Tomcat version 5.5.17
- The wget binary is available under /usr/sfw/bin/wget.
- Your preferred text editor

ZFS is the only supported file system for a failover zone in Solaris 11. This example assumes that you have already installed and established your cluster. The example illustrates installation and configuration of the data service application only.

### <span id="page-57-0"></span>**Assumptions**

The instructions in this example were developed with the following assumptions:

- **■ Shell environment:** All commands and the environment setup in this example are for the Korn shell environment. If you use a different shell, replace any Korn shell-specific information or instructions with the appropriate information for you preferred shell environment.
- **User login:** Unless otherwise specified, perform all procedures as superuser or assume a role that provides solaris.cluster.admin, solaris.cluster.modify, and solaris.cluster.read RBAC authorization.

## **Installing and Configuring Apache Tomcat on Global Storage in the Failover Zone**

The tasks you must perform to install and configure Apache Tomcat in the failover zone are as follows:

- "Example: Preparing the Cluster for Apache Tomcat" on page 58
- "Example: Configuring Cluster Resources for Apache Tomcat" on page 58
- ["Example: Creating and Configuring the Failover Zone" on page 59](#page-58-0)
- ["Example: Installing the Apache Tomcat Software on Shared Storage" on page 63](#page-62-0)
- ["Example: Modifying the Apache Tomcat Configuration Files" on page 64](#page-63-0)
- ["Enabling the Apache Tomcat Software to Run in the Cluster" on page 65](#page-64-0)

### **Example: Preparing the Cluster for Apache Tomcat**

**Install and configure the cluster as instructed in** *[Oracle Solaris Cluster Software Installation](http://www.oracle.com/pls/topic/lookup?ctx=E23623&id=CLIST) [Guide](http://www.oracle.com/pls/topic/lookup?ctx=E23623&id=CLIST)***.** ●

Install the following cluster software components on both nodes.

- Oracle Solaris Cluster core software
- Oracle Solaris Cluster data service for Apache Tomcat
- Oracle Solaris Cluster data service for Solaris Zones

### ▼ **Example: Configuring Cluster Resources for Apache Tomcat**

#### **Register the necessary resource types. 1**

phys-schost-1# **clresourcetype register SUNW.gds SUNW.HAStoragePlus**

#### <span id="page-58-0"></span>**Create the failover resource group. 2**

phys-schost-1# **clresourcegroup create zone-rg**

**Create a zpool on a shared disk to host the zonepath for the failover zone. 3**

```
phys-schost-1# zpool create -m /ha-zones ha-zones \
/dev/rdsk/c0t60080E500017B52C00002B9D4EB40DB5d0
phys-schost-1# zpool export ha-zones
```
In a failover configuration, the zone's zonepath must be on a highly available file system.

**Register the zpool with the HAStoragePlus resource and create a resource (of type HASP) for the 4 zones' disk storage (the zpool).**

```
phys-schost-1# clresource create -g zone-rg -t SUNW.HAStoragePlus -p \
zpools=ha-zones ha-zones-hasp-rs
phys-schost-1# clresourcegroup online -emM -n phys-schost-1 zone-rg
phys-schost-1# zfs create ha-zones/solaris
```
### **Example: Creating and Configuring the Failover Zone**

**Create and configure the zone on all nodes that can host this failover zone. 1**

The zpool hosting the zonepath must be on a shared disk. For a two-node cluster, the zone configuration must be executed on both nodes. Following is an example using the phys-schost-1 node. Perform the same actions on the phys-schost-2 node.

```
phys-schost-1# zonecfg -z solarisfz1 \
'create -b;
set zonepath=/ha-zones/solaris/solarisfz1;
set autoboot=false; set ip-type=shared;
add attr; set name=osc-ha-zone; set type=boolean; set value=true; end;
add net; set address=zone-hostname ; set physical=sc_ipmp0; end;'
```
#### **Verify that the node is configured on both nodes. 2**

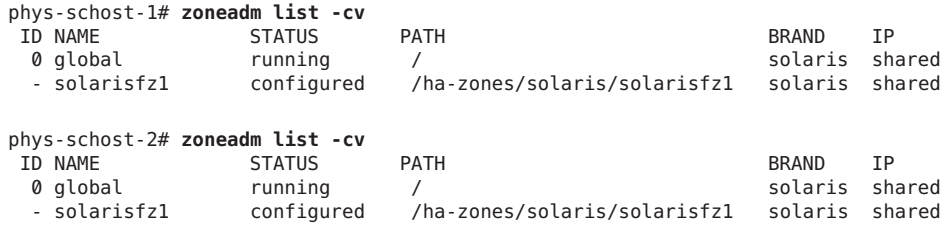

#### **Install the zone on phys-schost-1, which is where the ha-zones zpool is online. 3**

```
phys-schost-1:~# zoneadm -z solarisfz1 install
Progress being logged to /var/log/zones/zoneadm.20030401T184050Z.solarisfz1.install<br>Image: Preparing at /ha-zones/solaris/solarisfz1/root.
                   Preparing at /ha-zones/solaris/solarisfz1/root.
    Install Log: /system/volatile/install.3349/install_log
    AI Manifest: /tmp/manifest.xml.QGa4Gg
    SC Profile: /usr/share/auto_install/sc_profiles/enable_sci.xml
```

```
Zonename: solarisfz1
Installation: Starting ...
  Creating IPS image
  Installing packages from:
    solaris
      origin: http://pkg.oracle.com/solaris/release/
    ha-cluster
      origin: http://localhost:1008/ha-cluster/2c76b8fe7512dde39 \
            c04c11f28f6be4603f39c66/
DOWNLOAD PKGS FILES XFER (MB)
Completed 167/167 32062/32062 175.8/175.8$<3>
PHASE ACTIONS
Install Phase 44313/44313
PHASE THE ITEMS
Package State Update Phase 167/167
Image State Update Phase 2/2
Installation: Succeeded
```
Note: Man pages can be obtained by installing pkg:/system/manual. Done. Done: Installation completed in 550.217 seconds. Next Steps: Boot the zone, then log into the zone console (zlogin -C)to complete the configuration process. Log saved as /ha-zones/solaris/solarisfz1/ root/var/log/zones/zoneadm.20030401T184050Z.solarisfz1.install.

**Verify that the zone was successfully installed and can boot up on phys-schost-1. 4**

#### **a. Verify that the zone was installed.**

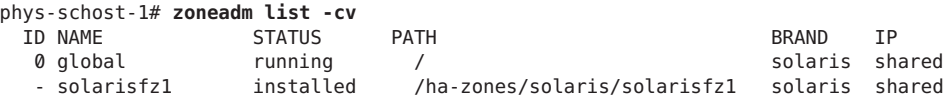

**b. In a different window (for example, from an ssh, rlogin, or telnet window), log into the zone's console and boot the zone.**

phys-schost-1# **zlogin -C solarisfz1** phys-schost-1# **zoneadm -z solarisfz1 boot**

- **c. Follow the prompts in the interactive screens to configure the zone.**
- **d. Shut down the zone and switch the resource group to another node in the resource group nodelist.**

```
phys-schost-1# zoneadm -z solarisfz1 shutdown
phys-schost-1# clresourcegroup switch -n phys-schost-2 zone-rg
phys-schost-1# zoneadm -z solarisfz1 detach -F
phys-schost-1# zoneadm list -cv
 ID NAME STATUS PATH BRAND IP
  0 global running / solaris shared
  - solarisfz1 configured /ha-zones/solaris/solarisfz1 solaris shared
```
- **Assign the universally unique identifier (UUID) for the active boot environment (BE) from the 5 first node, phys-schost-1, to the active BE on the second node, phys-schost-2.**
	- **a. Get the UUID for the active BE on phys-schost-1.**

```
phys-schost-1:~# beadm list -H
b175b-fresh;70db96a2-5006-c84e-da77-f8bd430ba914;;;64512;static;1319658138
s11_175b;b5d7b547-180d-467e-b2c4-87499cfc1e9d;NR;/;8000659456;static;1319650094
s11_175b-backup-1;aba7a813-feb9-e880-8d7b-9d0e5bcd09af;;;166912;static;1319658479
```

```
phys-schost-2:~# beadm list -H
b175b-fresh;c37d524b-734a-c1e2-91d9-cf460c94110e;;;65536;static;1319471410
s11_175b;1d0cca6d-8599-e54a-8afa-beb518b1d87a;NR;/;8096948224;static;1319293680
s11_175b-backup-1;db2b581a-ea82-6e8c-9a3d-c1b385388fb7;;;167936;static;1319472971
```
**b. Set the UUID for the active BE of the global zone on phys-schost-2 to be the same as phys-schost-1.The active BE has flag** *N* **in the third field separated by a semicolon.The UUID is set on the data set of the BE. You can get the UUID by running df -b /.**

```
phys-schost-2:~# df -b /
Filesystem avail
rpool/ROOT/s11_175b 131328596
root@vzoolah3a:/#
phys-schost-2:~# zfs set org.opensolaris.libbe:uuid=b5d7b547-180d-467e-b2c4 \
-87499cfc1e9d \
rpool/ROOT/s11_175b
```
- **Attach the zone and verify the zone can boot on the second node. 6**
	- **a. Attach the zone.**

```
phys-schost-2# zoneadm -z solarisfz1 attach -F
```
**b. From another session, connect to the zone console.**

phys-schost-2# **zlogin -C solarisfz1**

**c. Boot the zone and observe the boot messages on the console.**

phys-schost-2# **zoneadm -z solarisfz1 boot**

**If the boot up succeeded, shut down and detach the zone. 7**

```
phys-schost-2# zoneadm -z solarisfz1 shutdown
phys-schost-2# zoneadm -z solarisfz1 detach -F
```
**On both nodes, install the failover container agent if it is not already installed. 8**

The following example shows how to install the agent on phys-schost-1.

phys-schost-1# **pkg install ha-cluster/data-service/ha-zones**

**Create the resource from any one node and set the parameters on both nodes. 9**

Steps a and b show these steps performed on phys-schost-1.

**a. Register the resource**

phys-schost-1# **clresourcetype register SUNW.gds**

**b. On both nodes, edit the sczbt\_configfile and set the parameters.**

```
phys-schost-1# cd /opt/SUNWsczone/sczbt/util
phys-schost-1# cp -p sczbt_config sczbt_config.solarisfz1-rs
phys-schost-1# vi sczbt_config.solarisfz1-rs
RS=solarisfz1-rs
RG=zone-rg
PARAMETERDIR=/ha-zones/solaris/solarisfz1/params
SC_NETWORK=false
SCLH=FAILOVER=true
HAS_RS=ha-zones-hasp-rs
Zonebootopt=""<br>Zonebootopt=""<br>Milestone="svc:/milestone/multi-user-server"<br>LXrunlevel="3"<br>SLrunlevel="3"<br>Mounts=""
```
- **c. On phys-schost-2, create the params directory that appears in the sczbt\_config file.** phys-schost-2# **mkdir /ha-zones/solaris/solarisfz1/params**
- **d. On one node, configure the zone-boot resource.**

The resource is configured with the parameters that you set in the sczbt config file. phys-schost-2# **./sczbt\_register -f ./sczbt\_config.solarisfz1-rs**

**e. On one node, enable the failover zone resource that was created.**

phys-schost-2# **clresource enable solarisfz1-rs**

**f. On one node, check the status of the resource groups and resources.**

phys-schost-2# **clresource status -g zone-rg** === Cluster Resources ===

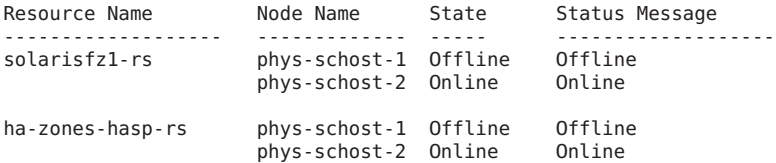

**g. Verify that the zone successfully boots up and then switch to the other node to test the switchover capability.**

```
phys-schost-2# clresourcegroup switch -n phys-schost-1 zone-rg
phys-schost-2# clresource status -g zone-rg
```

```
=== Cluster Resources ===
Resource Name Node Name State Status Message
------------------- ------------- ----- -------------------
solarisfz1-rs phys-schost-1 Online Online
                  phys-schost-2 Offline Offline
ha-zones-hasp-rs phys-schost-1 Online Online
                  phys-schost-2 Offline Offline
```
**h. Verify that the zone successfully switched over to the other node.**

```
phys-schost-1# zlogin -C solarisfz1
```
### ▼ **Example: Installing the Apache Tomcat Software on Shared Storage**

These steps illustrate how to install the Apache Tomcat software in the directory /tomcat. As long as only one node is mentioned it needs to be the node where your resource group is online.

**Log in to the zone. 1**

phys-schost-1# **zlogin solarisfz1**

**Add the tomcat group and user. 2**

```
zone# groupadd -g 1000 tomcat
zone# useradd -g 1000 -d /tomcat -m -s /bin/ksh tomcat
```
**Install the ApacheTomcat binaries. 3**

```
zone# su - tomcat
zone# gzcat apache-tomcat-5.5.17.tar.gz|tar xvf -
zone# gzcat apache-tomcat-5.5.17-compat.tar.gz|tar xvf -
```
**Create your environment script /tomcat/env.ksh with the following contents. 4**

```
zone# cat env.ksh
#!/usr/bin/ksh
JAVA_HOMME=/usr/j2se
CATALINA_HOME=/tomcat/apache-tomcat-5.5.17
export JAVA_HOME CATALINA_HOME
```
**Copy the ApacheTomcat configuration file from the agent directory to its deployment location. 5**

```
zone# cp /opt/SUNWsctomcat/bin/pfile /tomcat
zone# chown tomcat:tomcat /tomcat/pfile
```
**Add this cluster's information to the parameter file /tomcat/pfile. 6**

The following listing shows the relevant file entries and the values to assign to each entry.

```
EnvScript=/tomcat/env.ksh
User=tomcat
Basepath=/tomcat/apache-tomcat-5.5.17
```

```
Host=zone-hostname
Port=8080
TestCmd="get /index.jsp"
ReturnString="CATALINA"
Startwait=20
As an alternative, you can use the following set of variables:
```

```
EnvScript=/global/mnt3/tomcat/env.ksh
User=tomcat
Basepath=/global/mnt3/tomcat/apache-tomcat-5.5.17
TestUrl="http://ha-host-1:8080/"
ReturnString="CATALINA"
Startwait=20
```
- **Save and close the file. 7**
- **Leave the zone. 8**

### **Example: Modifying the Apache Tomcat Configuration Files**

- **Ensure that the ApacheTomcat data service package was installed. 1**
- **Copy the ApacheTomcat configuration file from the agent directory to its deployment location. 2**

phys-schost-1# **cp /opt/SUNWsctomcat/util/sctomcat\_config /global/mnt3**

**Add this cluster's information to the sctomcat\_config configuration file. 3**

The following listing shows the relevant file entries and the values to assign to each entry.

```
RS=RS-TOM
RG=zone-rg
PORT=8080
LH=zone-hostname
NETWORK=true
SCALABLE=false
PFILE=/tomcat/pfile
HAS RS=ha-zones-hasp-rs
ZONE=solarisfz1
ZONE_BT=solarisfz1-rs
PROJECT=
```
**Save and close the file. 4**

### <span id="page-64-0"></span>▼ **Enabling the Apache Tomcat Software to Run in the Cluster**

**Run the sctomcat\_register script to register the resource. 1**

phys-schost-1# **ksh /opt/SUNWsctomcat/util/sctomcat\_register \ -f /global/mnt3/sctomcat\_config**

**Enable the resource. 2**

phys-schost-1# **clresource enable RS-TOM**

## <span id="page-66-0"></span>Index

### **C**

commands clresource create, [21](#page-20-0) clresource enable, [35](#page-34-0) clresource status, [35](#page-34-0) clresourcegroup create, [21](#page-20-0) clresourcegroup online, [22,](#page-21-0) [26](#page-25-0) clresourcegroup switch, [46](#page-45-0) clresourcetype register, [21](#page-20-0) cluster, [46](#page-45-0) groupadd, [24,](#page-23-0) [28](#page-27-0) shutdown.sh, [30](#page-29-0) startup.sh, [30](#page-29-0) su, [24,](#page-23-0) [28](#page-27-0) useradd, [24,](#page-23-0) [28](#page-27-0) configurations failover configuration, [17](#page-16-0) multiple master configuration, [15](#page-14-0) multiple masters configuration, [14](#page-13-0) scalable configuration, [14](#page-13-0)

#### **D**

debugging, HA for Apache Tomcat, [49–50](#page-48-0) dependencies, [17](#page-16-0) deployment examples Apache Tomcat in the failover zone, [57–65](#page-56-0) Apache Tomcat in the global zone, [51–55](#page-50-0)

#### **E**

enable resource group, [23](#page-22-0) enable Tomcat resource, [35,](#page-34-0) [39,](#page-38-0) [43](#page-42-0) enabling resource group, [27](#page-26-0) environment scripts, [25,](#page-24-0) [29](#page-28-0) examples Apache Tomcat in the failover zone, [57–65](#page-56-0) Apache Tomcat in the global zone, [51–55](#page-50-0)

### **F**

fault monitor, [48–49](#page-47-0)

#### **H**

HA for Apache Tomcat debugging, [49–50](#page-48-0) installing, [31–32](#page-30-0) software package, installing, [31–32](#page-30-0) help, [10](#page-9-0)

#### **I**

install, [24–26,](#page-23-0) [27–29](#page-26-0) installing, HA for Apache Tomcat, [31–32](#page-30-0)

#### **L**

load\_balancing\_policy, [15](#page-14-0)

#### **O**

Oracle Solaris, publisher, [31](#page-30-0) Oracle Solaris Cluster, publisher, [31](#page-30-0)

#### **P**

package, [31–32](#page-30-0) parameter file, [32,](#page-31-0) [36,](#page-35-0) [39,](#page-38-0) [46–48](#page-45-0) pfile *See* parameter file probing, [49](#page-48-0) publisher Oracle Solaris, [31](#page-30-0) Oracle Solaris Cluster, [31](#page-30-0)

#### **R**

register, [34,](#page-33-0) [37,](#page-36-0) [41](#page-40-0) registration files, [19](#page-18-0) registration scripts, [34,](#page-33-0) [37,](#page-36-0) [41](#page-40-0) requirements, [16–20](#page-15-0) resource group, enabling, [27](#page-26-0) Resource Types, SUNW.gds, [21](#page-20-0) resources, Apache Tomcat application debugging, [49–50](#page-48-0) restrictions, [15–16](#page-14-0)

#### **S**

scalability, [13–15](#page-12-0) software package, [31–32](#page-30-0) strategy, [48](#page-47-0)

#### **T**

technical support, [10](#page-9-0)